# Códigos Visuales

Eduardo Fernández

### Mapeo de Datos a Variables Visuales

- Asignación de variables (Nominal, Ordinal, Cuantitativo) a canales visuales (x, y, color, forma, tamaño, …) para un tipo de marca gráfica (punto, barra, línea, …).
- Además: cómo realizar la codificación apropiada (escala lineal, logarítmica, ordenamiento, …) y transformación de datos (discretizado -o binning- , agrupar, agregar, etc. )
- Estas opciones definen muchas combinaciones posibles, conteniendo visualizaciones útiles y cuestionables.

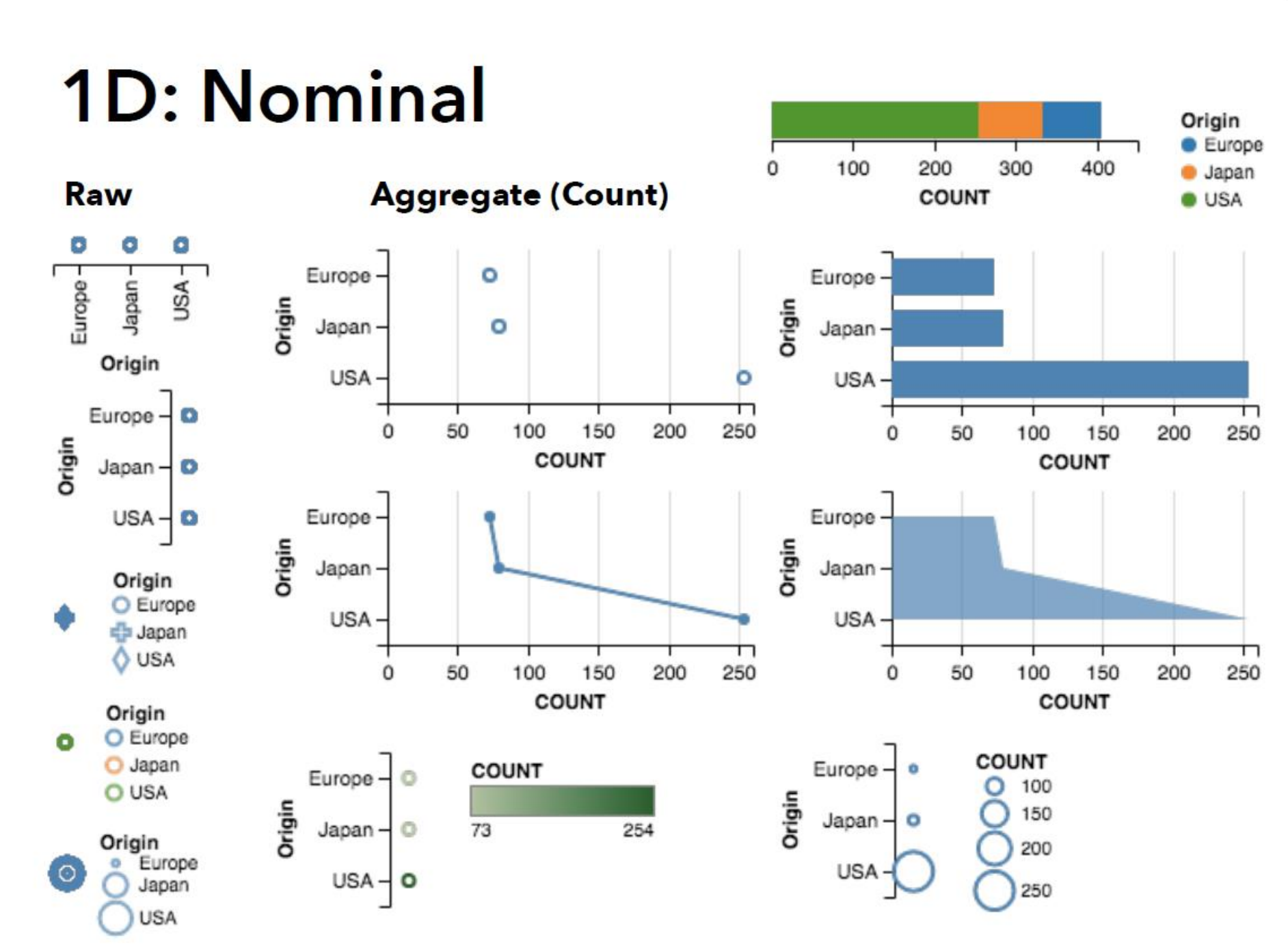

z

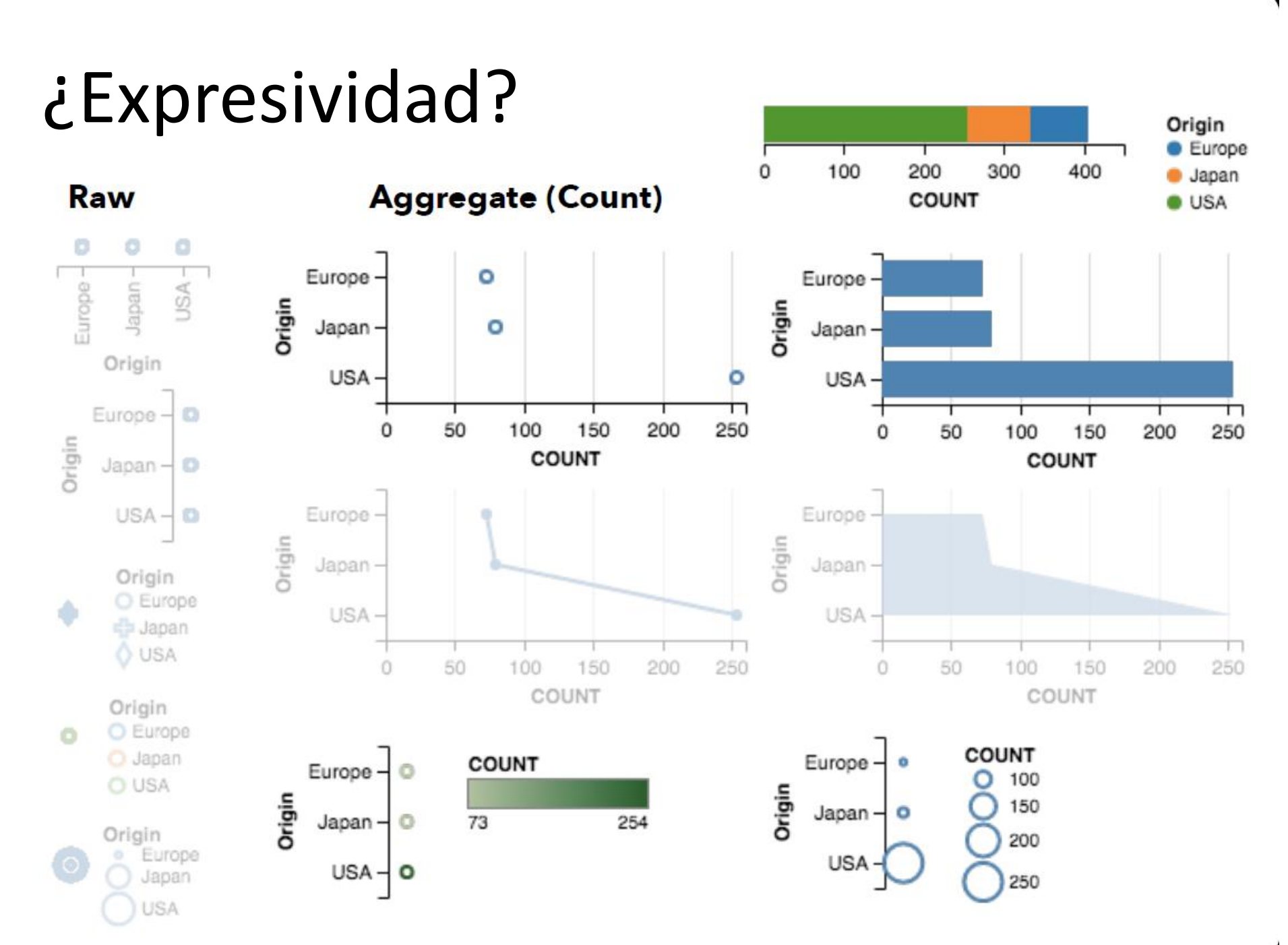

## **1D: Cuantitativo**

**Raw** 

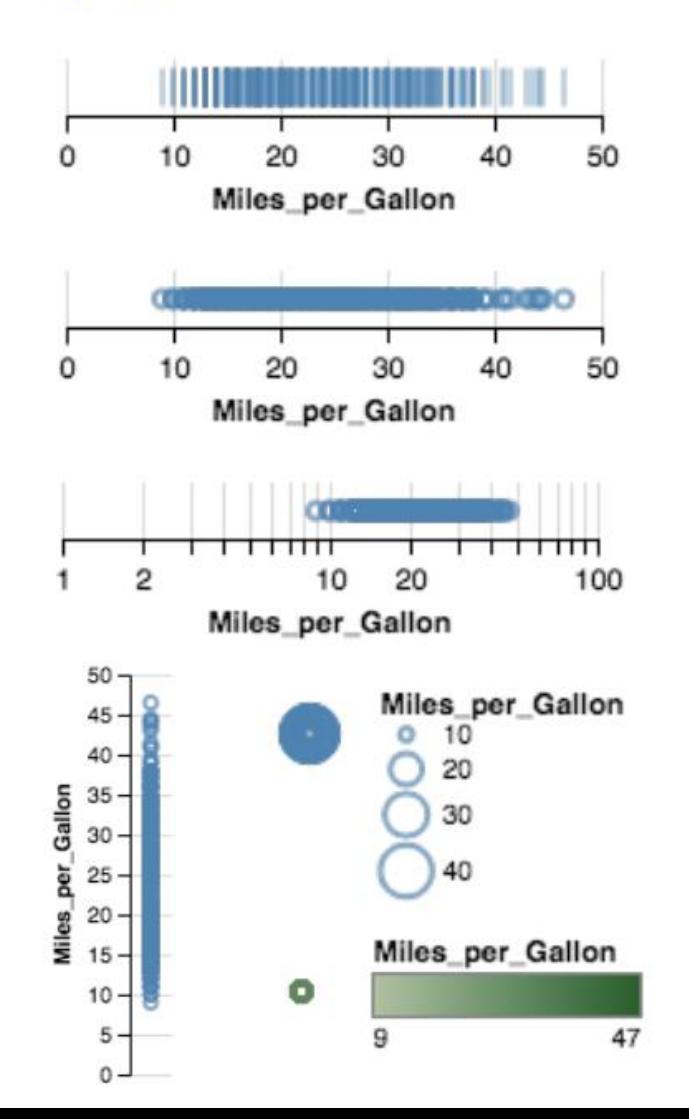

#### **Aggregate (Count)**

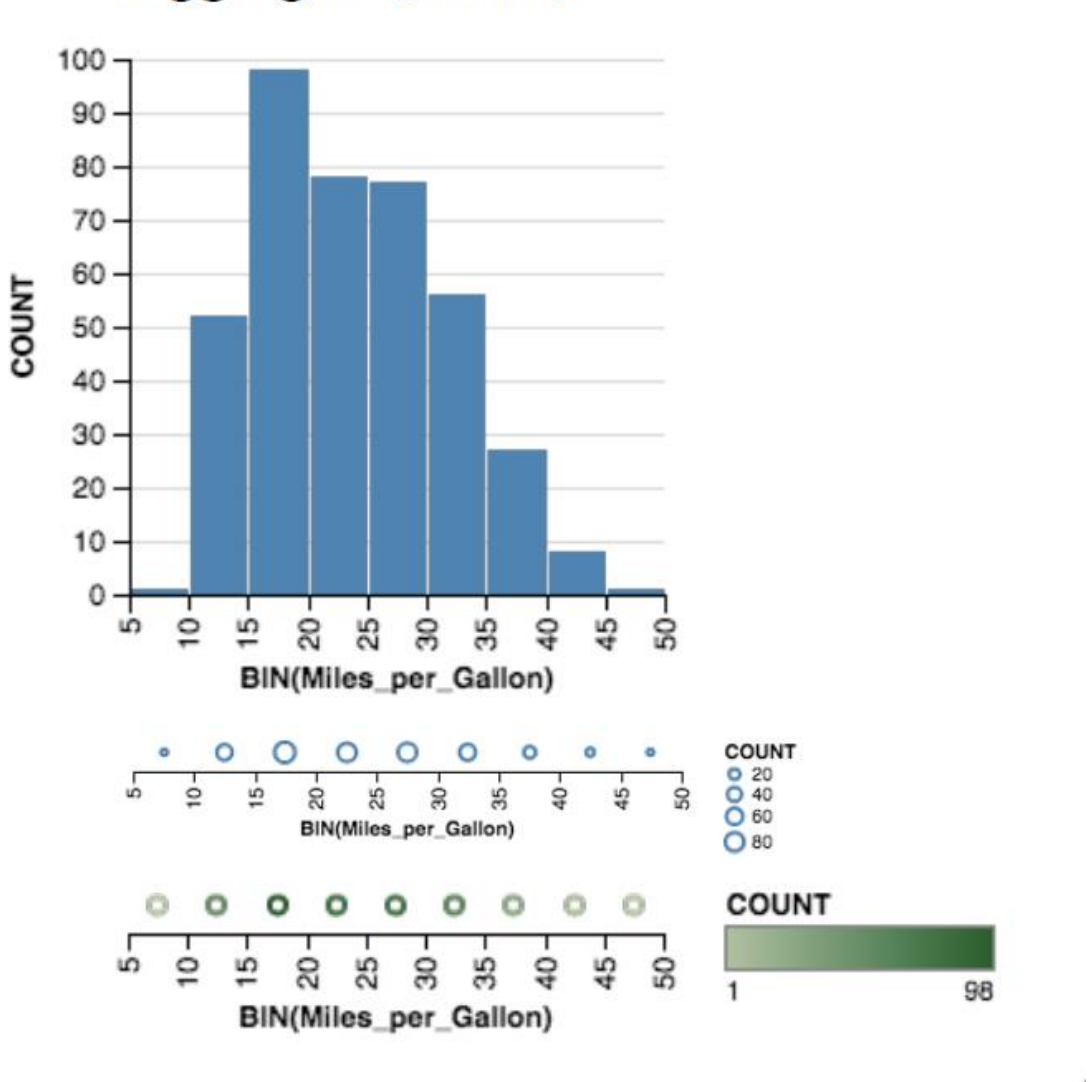

## ¿Efectividad?

Raw

Γ

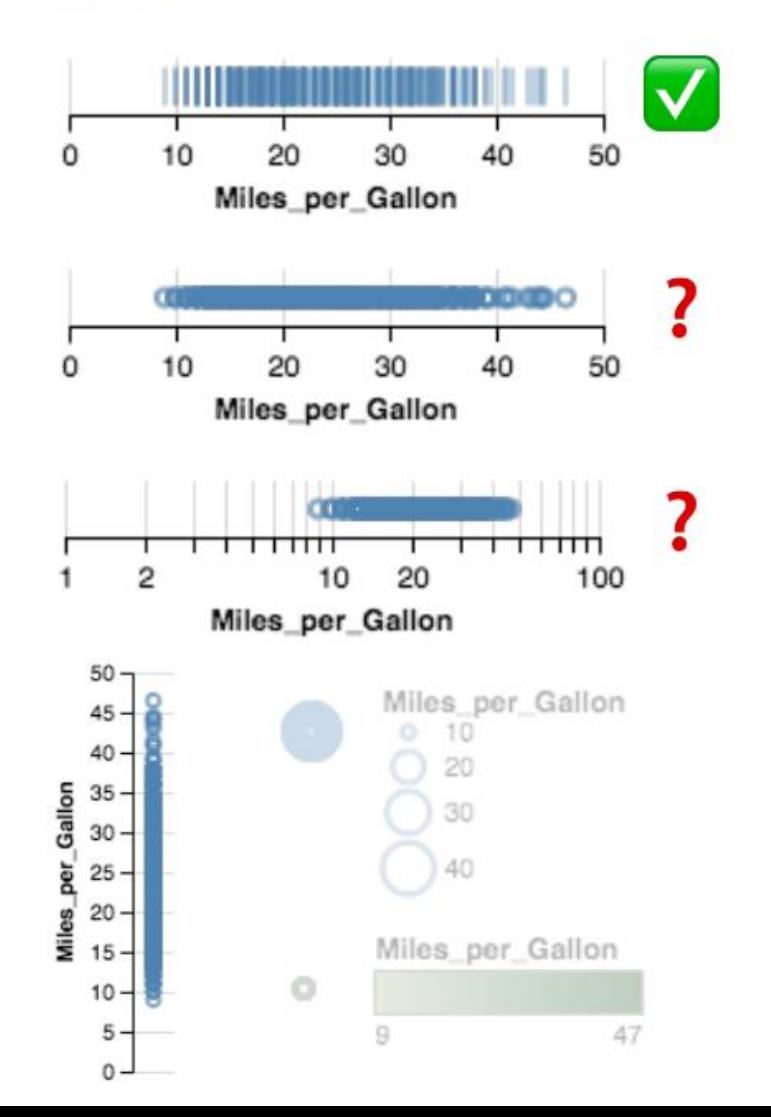

#### **Aggregate (Count)**

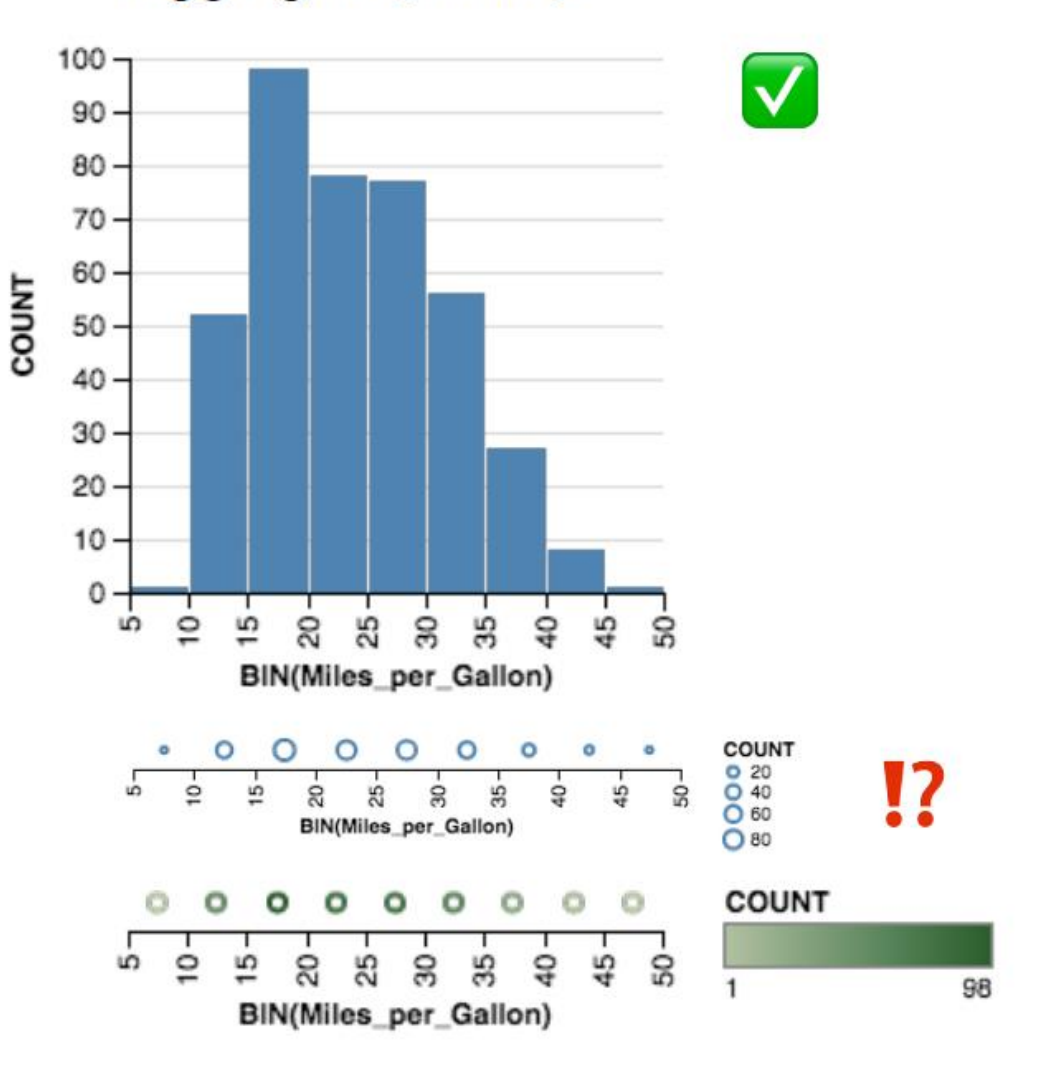

### 2D: Nominal x Nominal

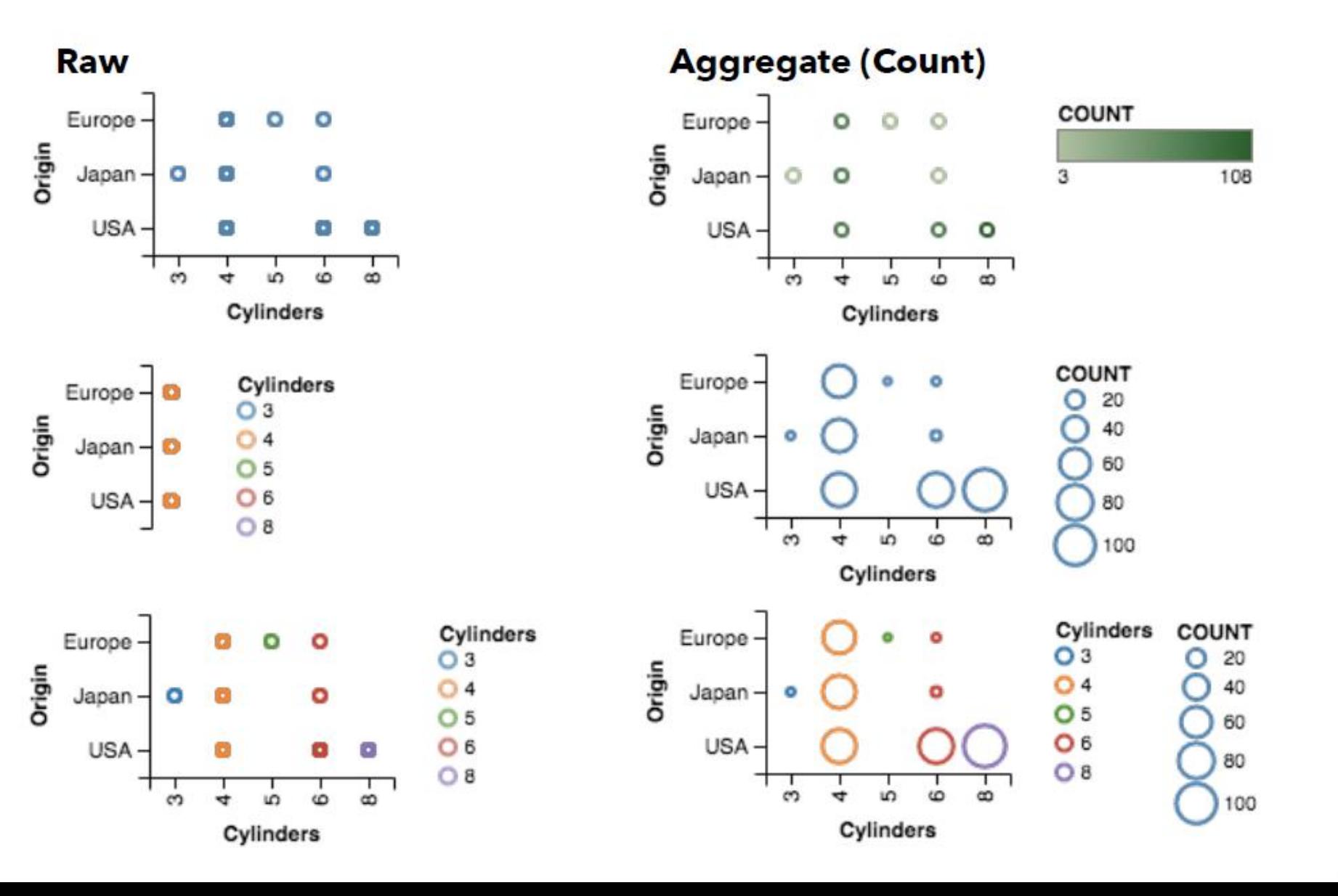

### **Cuantitativo x Cuantitativo**

**Raw** 

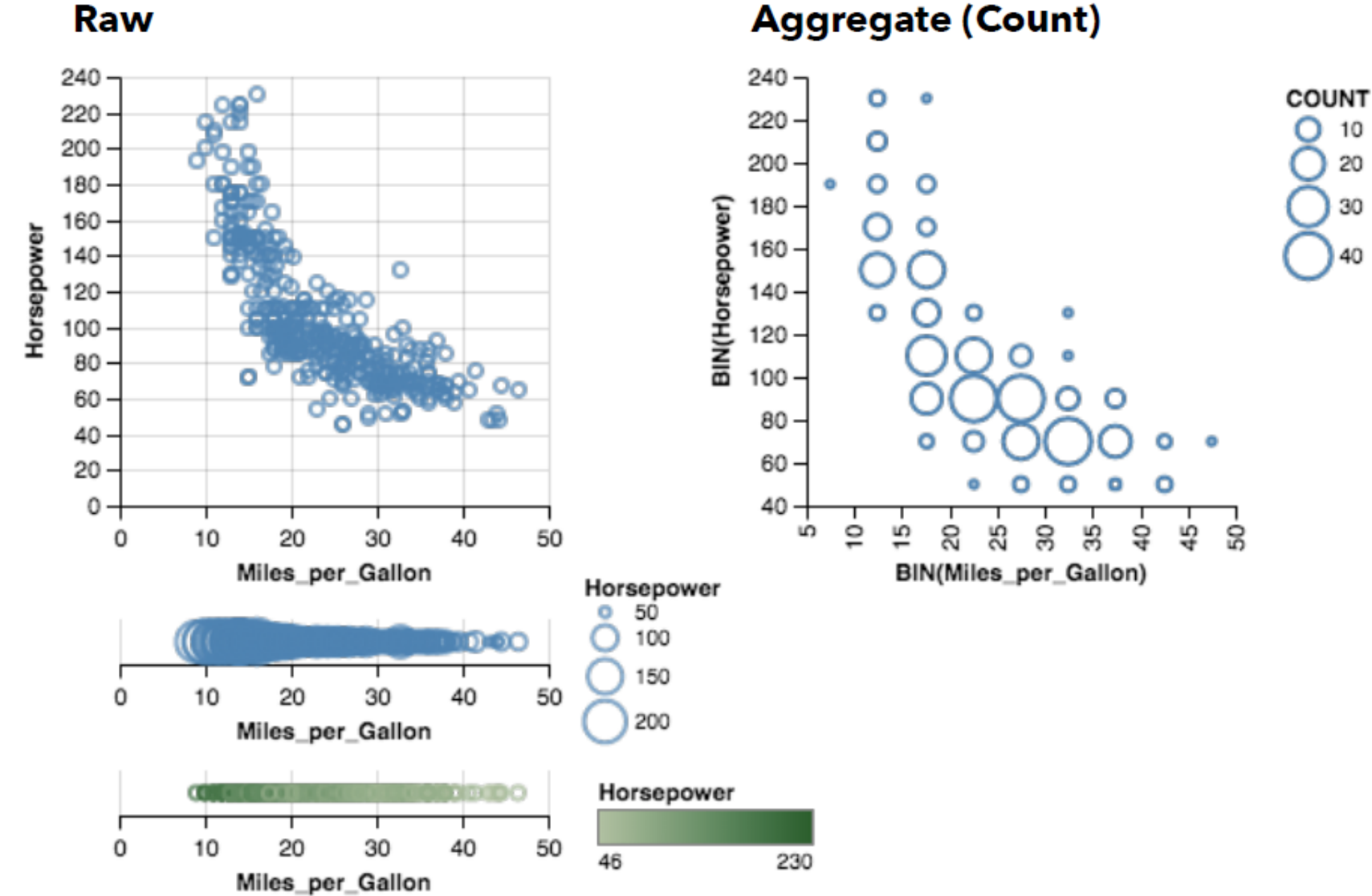

## **2D: Nominal x Cuantitativo**

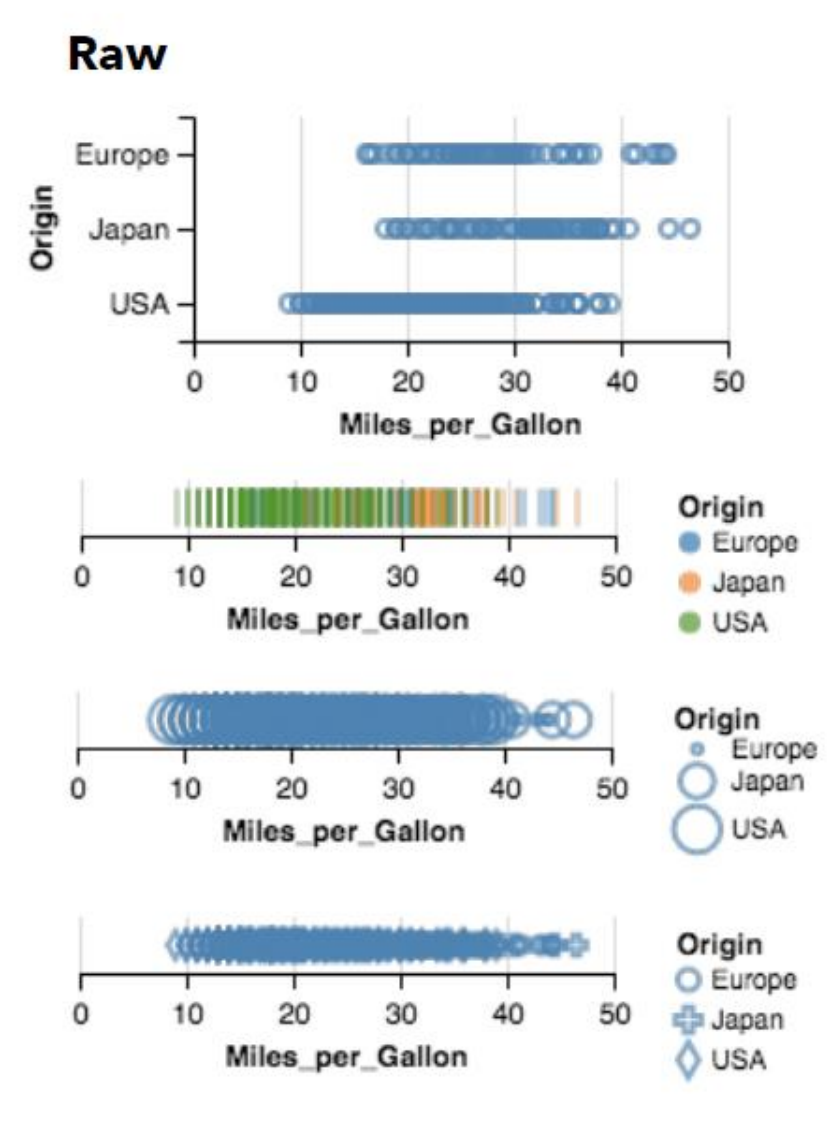

**Aggregate (Mean)** 

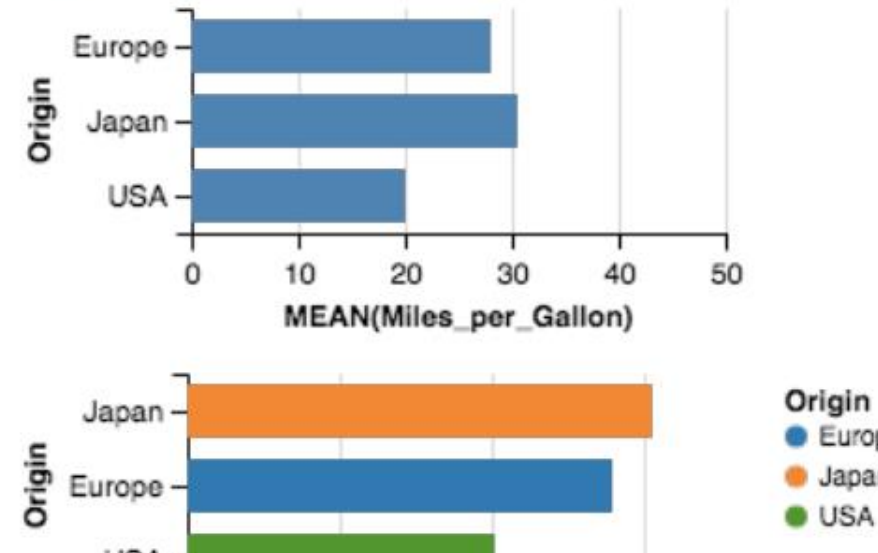

**C** Europe · Japan **USA** USA-10 20 30 0 **MEAN(Miles\_per\_Gallon)** 

## 3D y más

- 2 variables se mapean a gráficos 2D.
- La 3er variable se mapea a color, tamaño, opacidad, forma, o se particiona el espacio.
- ¿Rendering 3D?

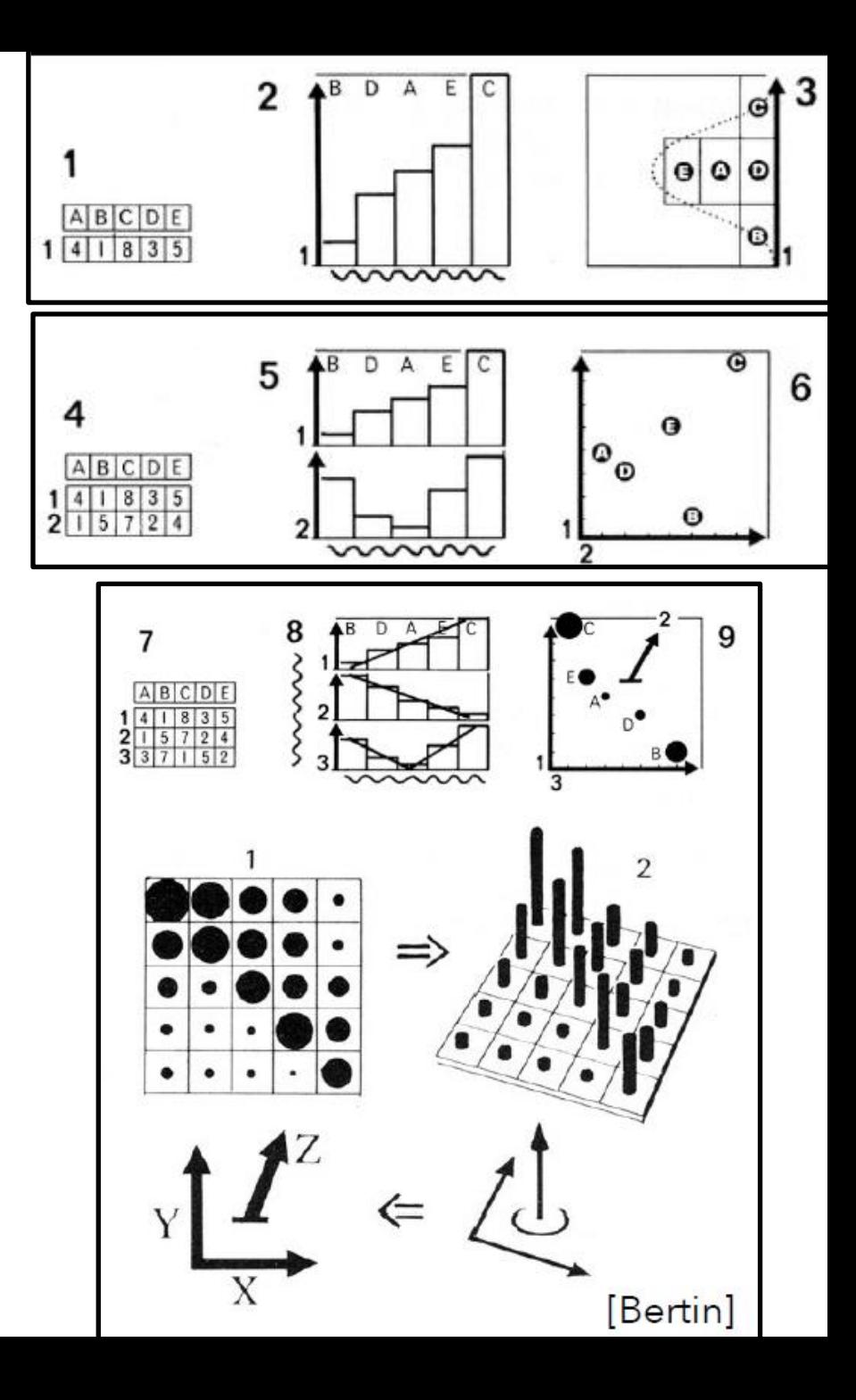

## ¿Otras formas de visualización?

#### wind map

July 24, 2021 5:19 pm EST (time of forecast download) top speed: 29.1 mph average: 7.2 mph  $1$  mph 3 mph San Dieg 5 mph  $\Box$  10 mph  $\frac{15}{15}$  mph  $\frac{1}{30}$  mph

• <http://hint.fm/wind/>[http://hint.fm](http://hint.fm/) <https://www.windy.com/>

## Ranking de efectividad [Mackinlay 86]

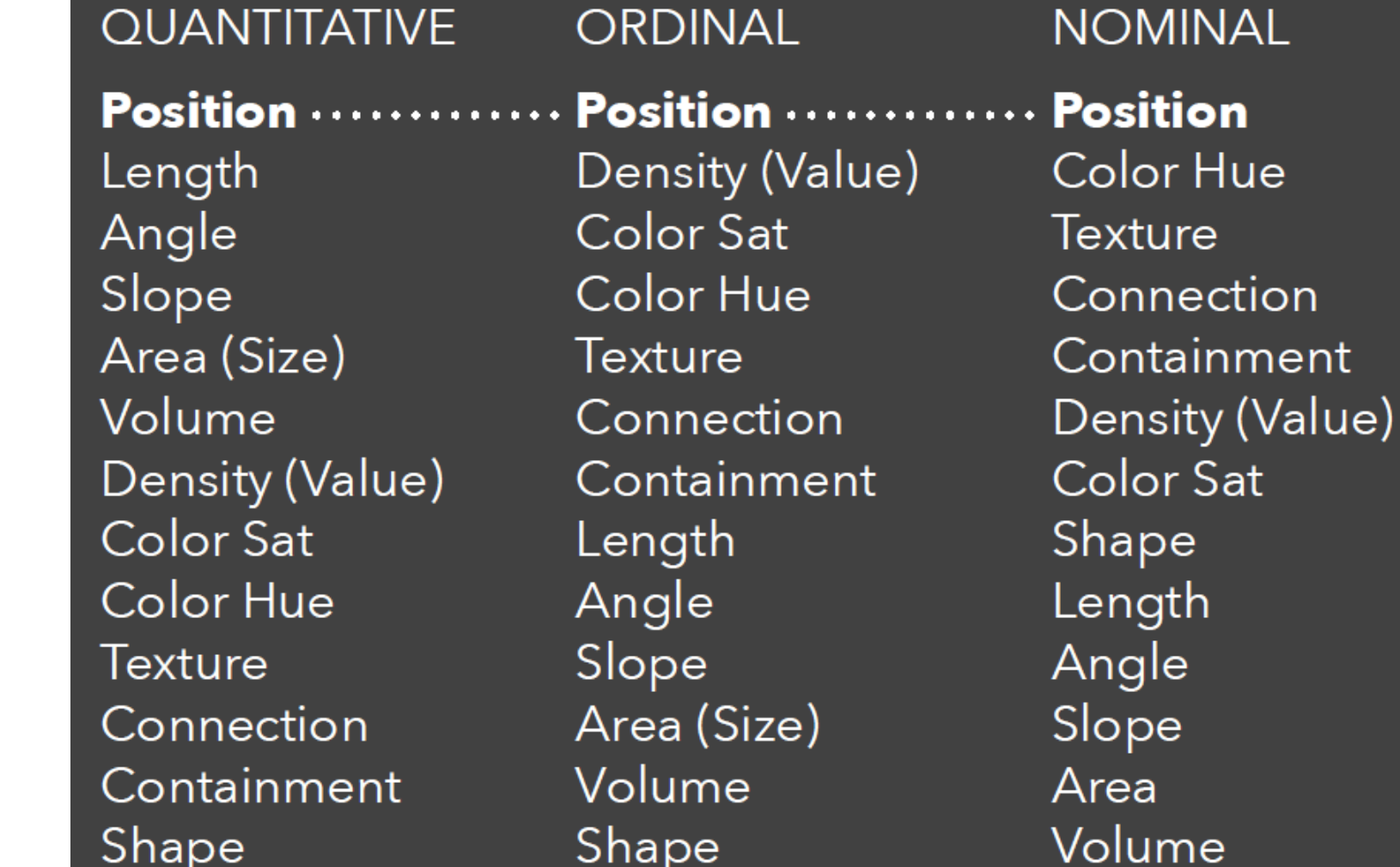

### Ranking de efectividad [Mackinlay 86]

**QUANTITATIVE ORDINAL** Position Position Length Color Sat Angle Slope  $\cdot$  Color Hue  $\cdot$ Area (Size) Texture Volume Connection Density (Value) Color Sat Length Color Hue Angle Slope Texture Connection Area (Size) Volume Containment Shape Shape

Density (Value) Containment

**NOMINAL** Position **Color Hue** Texture Connection Containment Density (Value) **Color Sat** Shape Length Angle Slope Area Volume

## Ejes y escalas: ¿Incluir el cero?

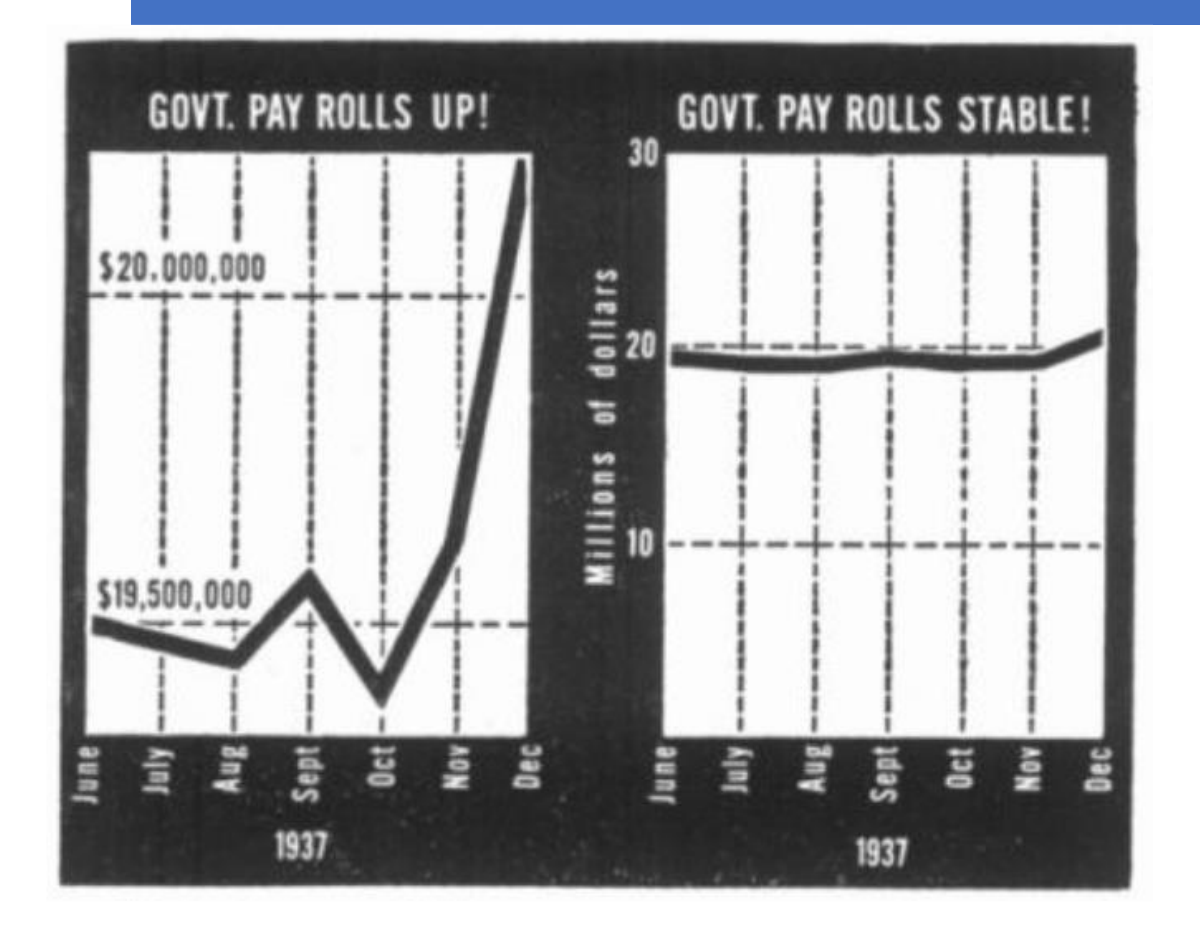

La misma información se muestra de dos formas distintas según el titular de la noticia.

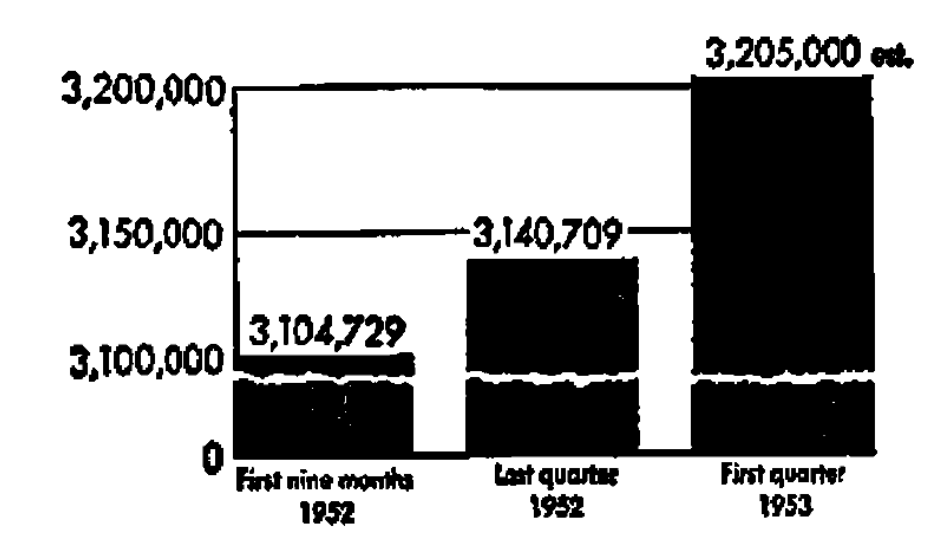

From an April 24, 1953, newspaper advertisement for COLLIER's

Si bien se incluye el 0, el incremento de la longitud de las barras está alterado.

### Ejes y escalas: ¿Incluir el cero?

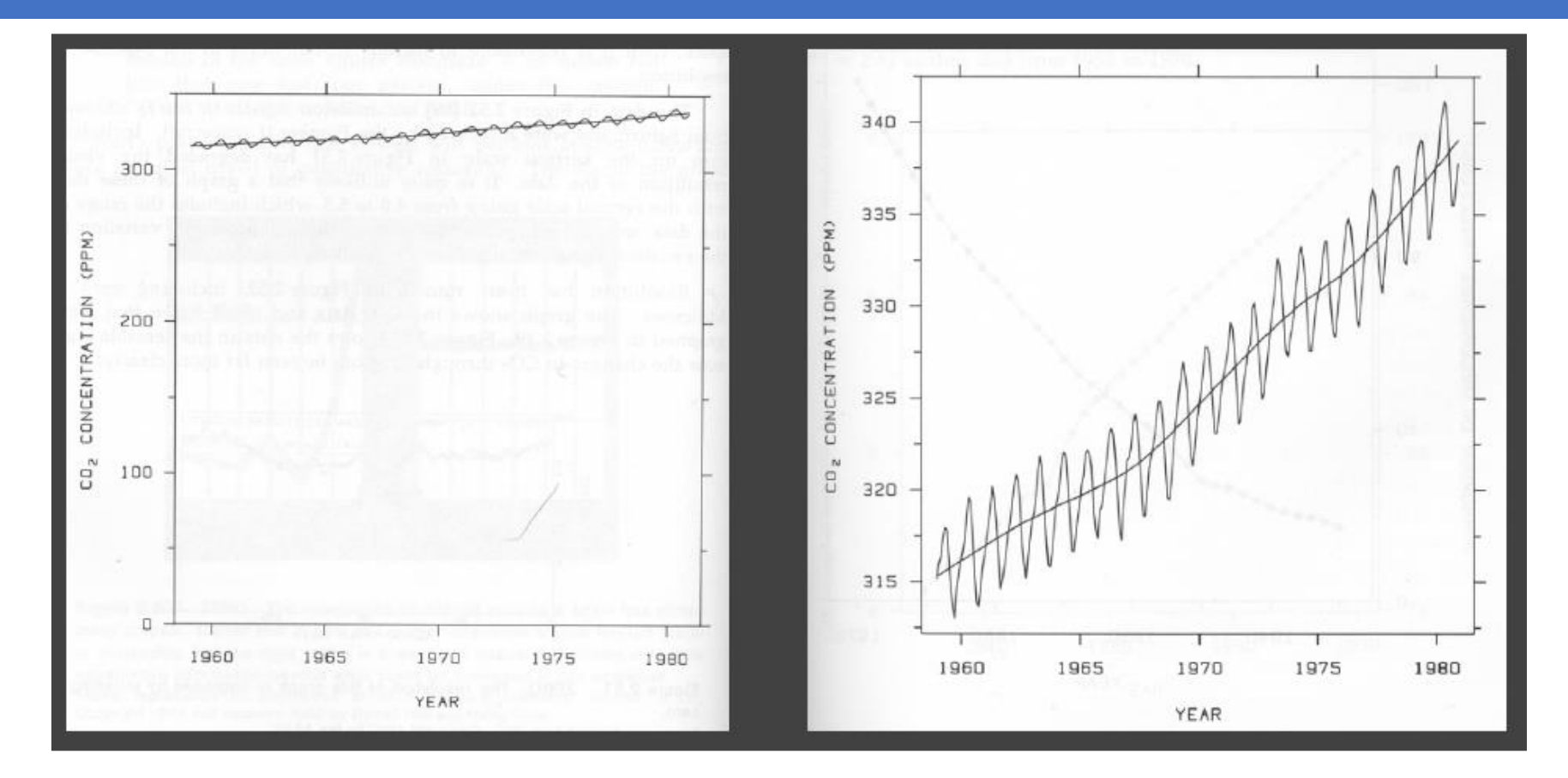

Concentración de  $CO<sub>2</sub>$  en la atmósfera. Por un lado se visualiza que el incremento real es "pequeño", pero, si se quieren ver los detalles, parece imposible mantener el 0.

## Ejes y escalas: ¿Incluir el cero?

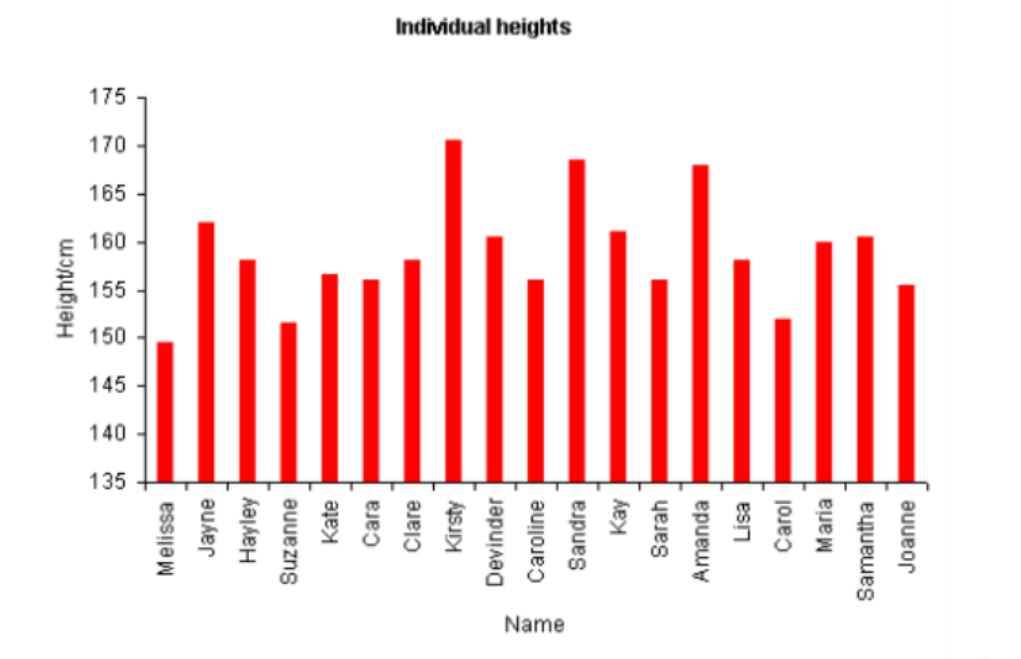

Se Viola el **"principio de expresividad"**: Se debe codificar la información y sólo la información.

Se pueden visualizar las proporciones (ratio o cociente).

Se comparan las posiciones relativas (intervalo o diferencia).

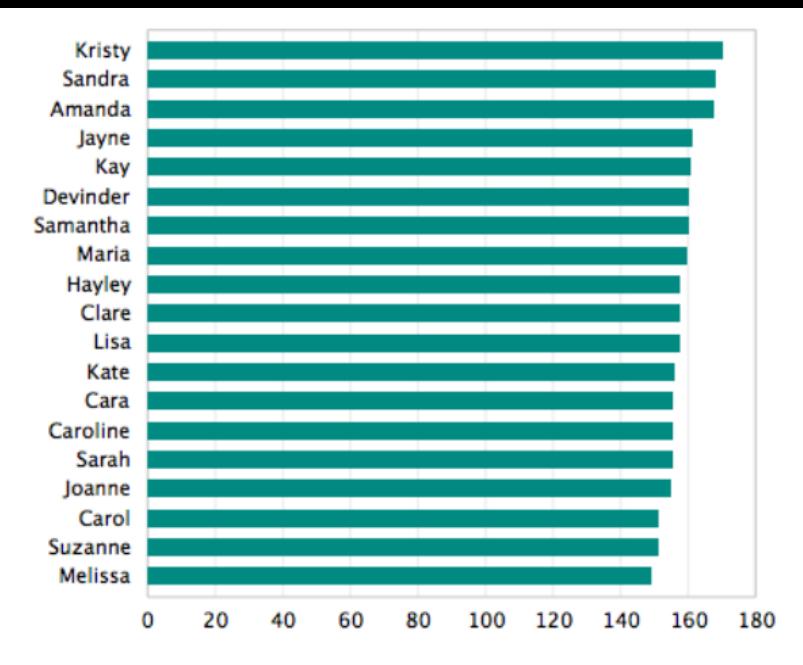

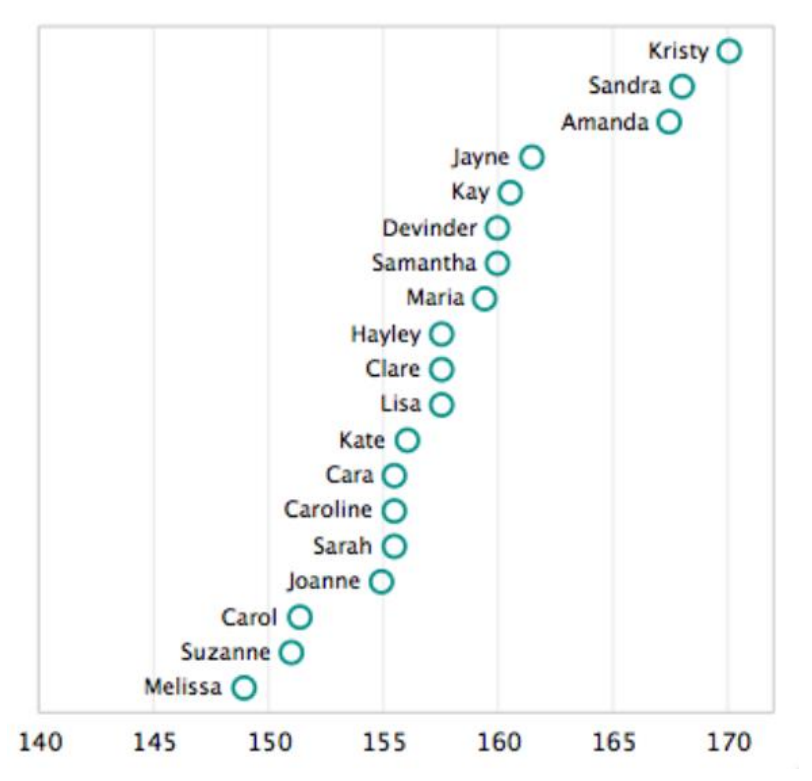

### Selección de marcas en los ejes

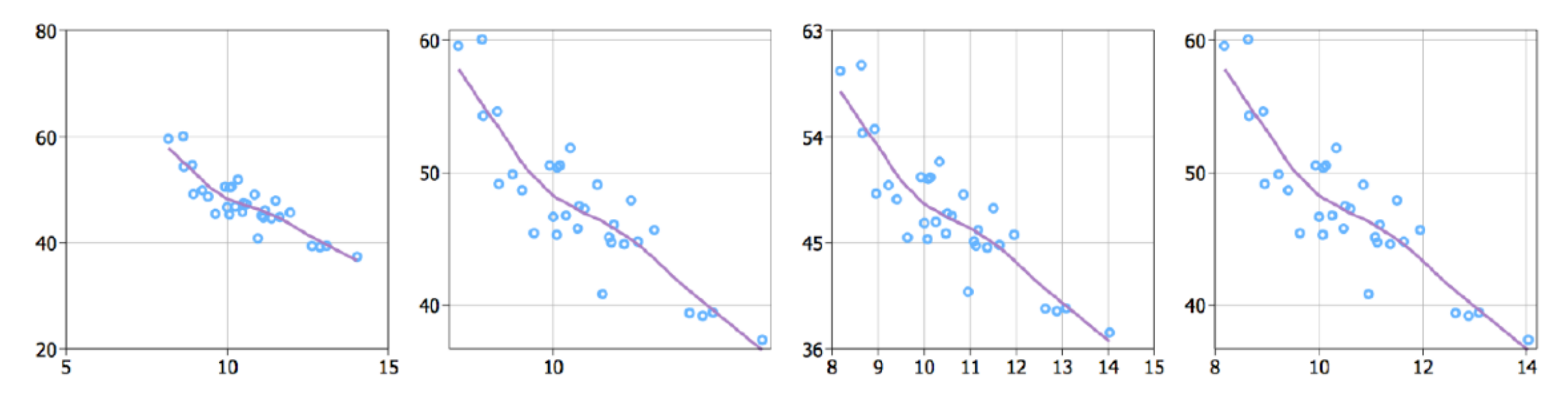

- **Simplicidad:** Números múltiplos de 10, 5 o 2.
- **Cobertura:** Marcas cerca de los extremos de los ejes.
- **Densidad:** Ni demasiadas ni muy pocas.
- **Legibilidad:** Espacios entre etiquetas, texto horizontal, tamaño adecuado.

### ¿Cuál es la escala correcta para los ejes?

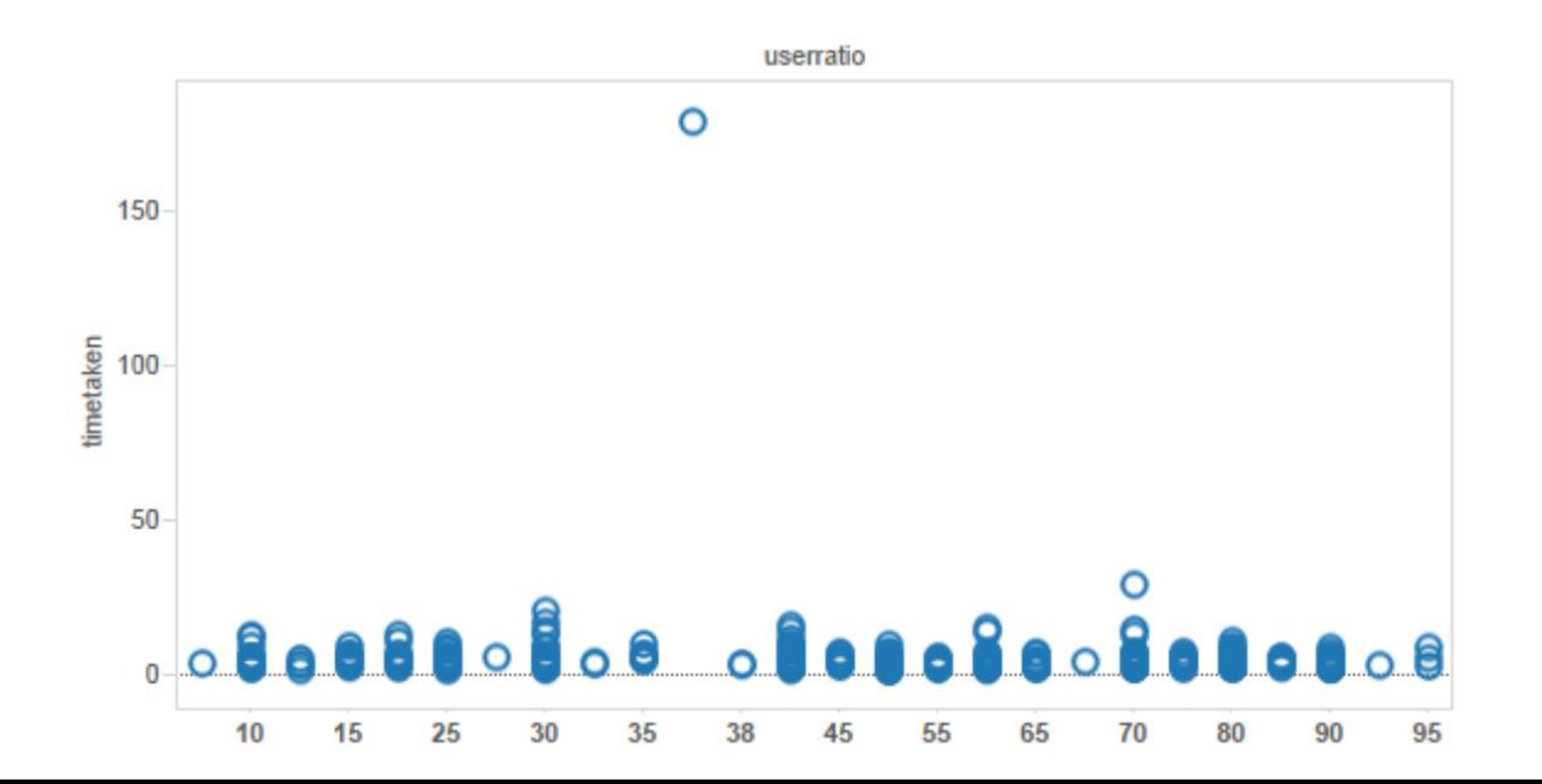

## ¿Cuál es la escala correcta para los ejes? Eliminar los outliers

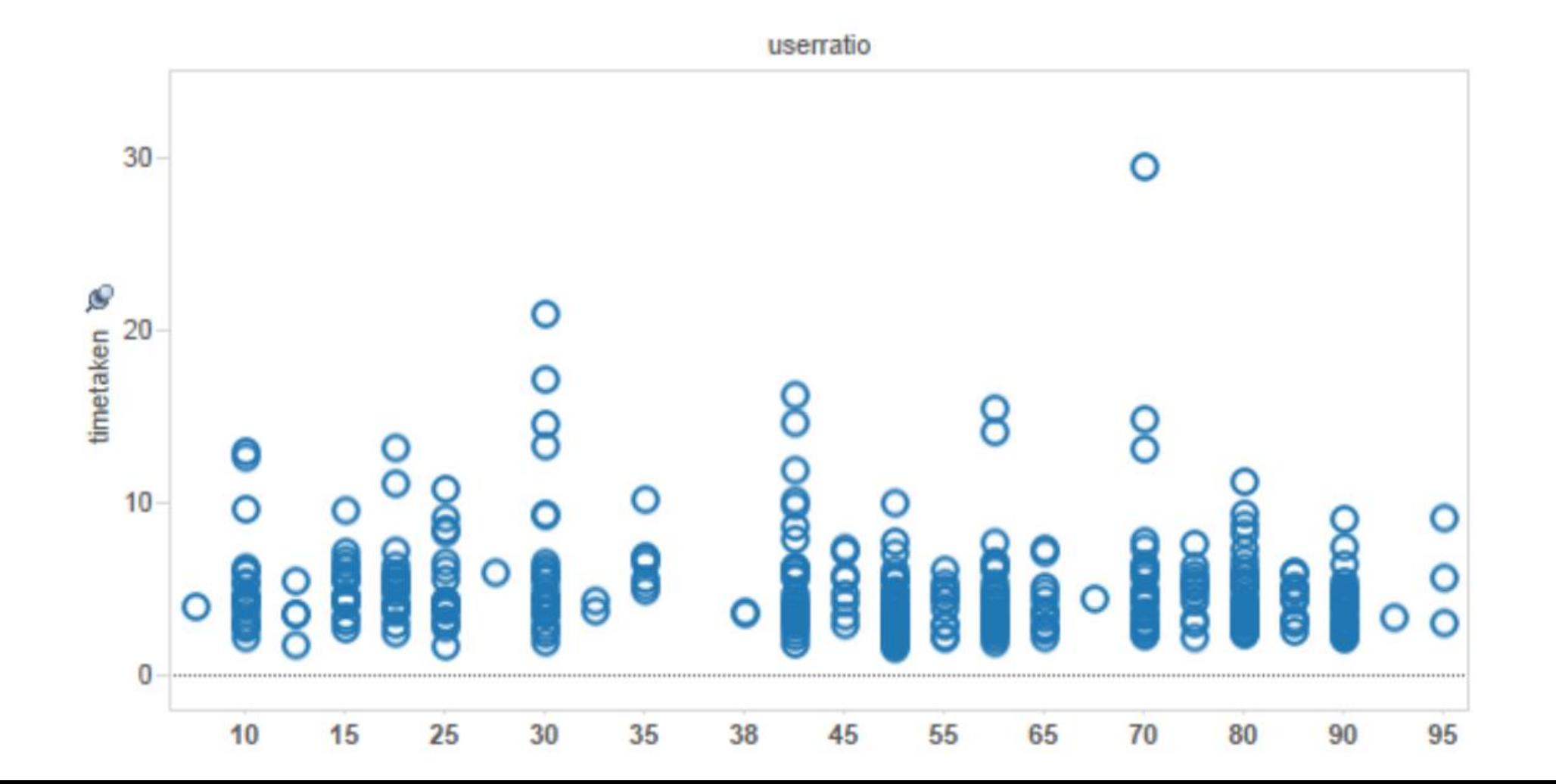

## ¿Cuál es la escala correcta para los ejes? Marcar claramente dónde se corta la escala

**Se rompe el principio de expresividad**, al unir información que no está unida, al menos de esa forma.

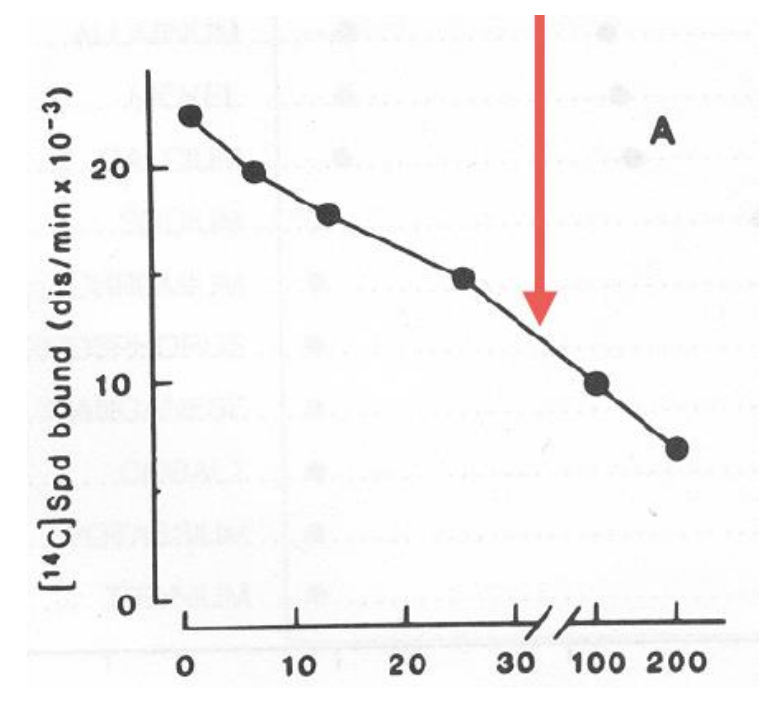

#### Mejor expresado el cambio de escala.

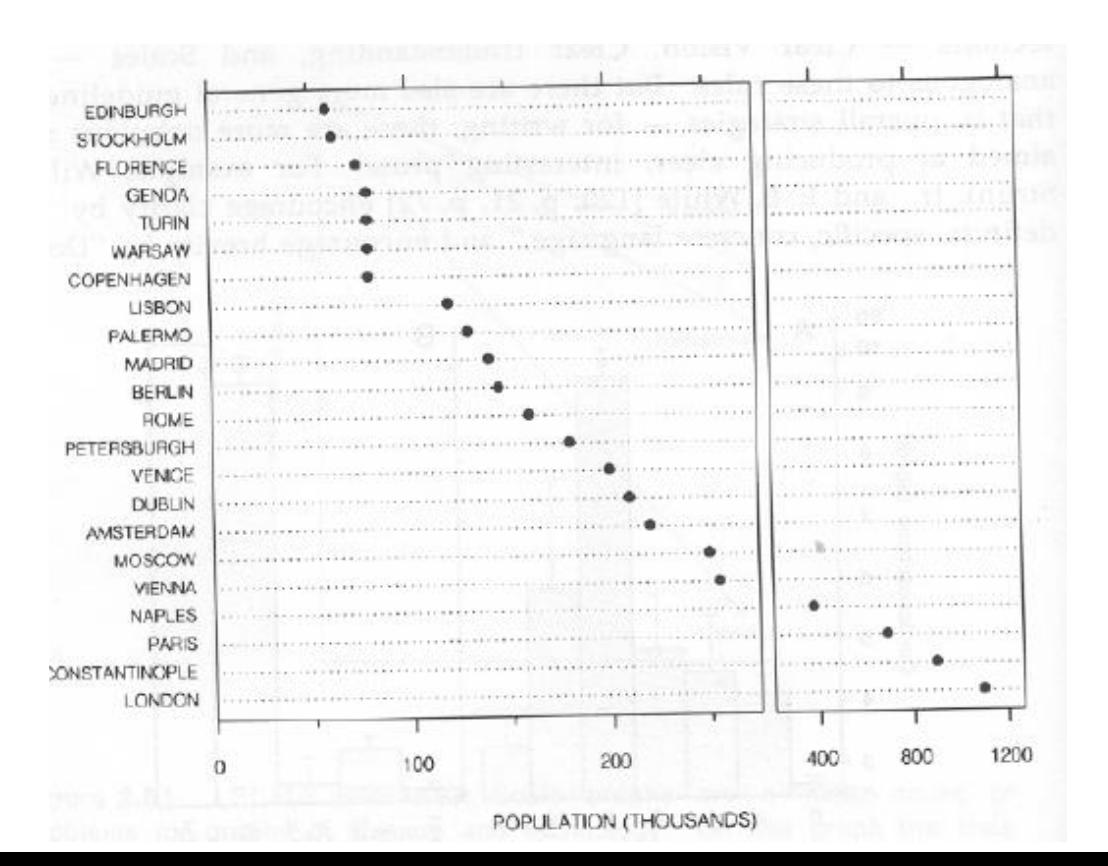

### ¿Cuál es la escala correcta para los ejes? ¿Escala logarítmica? ¿Cortes en la escala?

#### **Ambas mejoran la resolución:**

#### Difícil de comparar (ratio) los valores del otro lado del corte. Escalas diferentes.

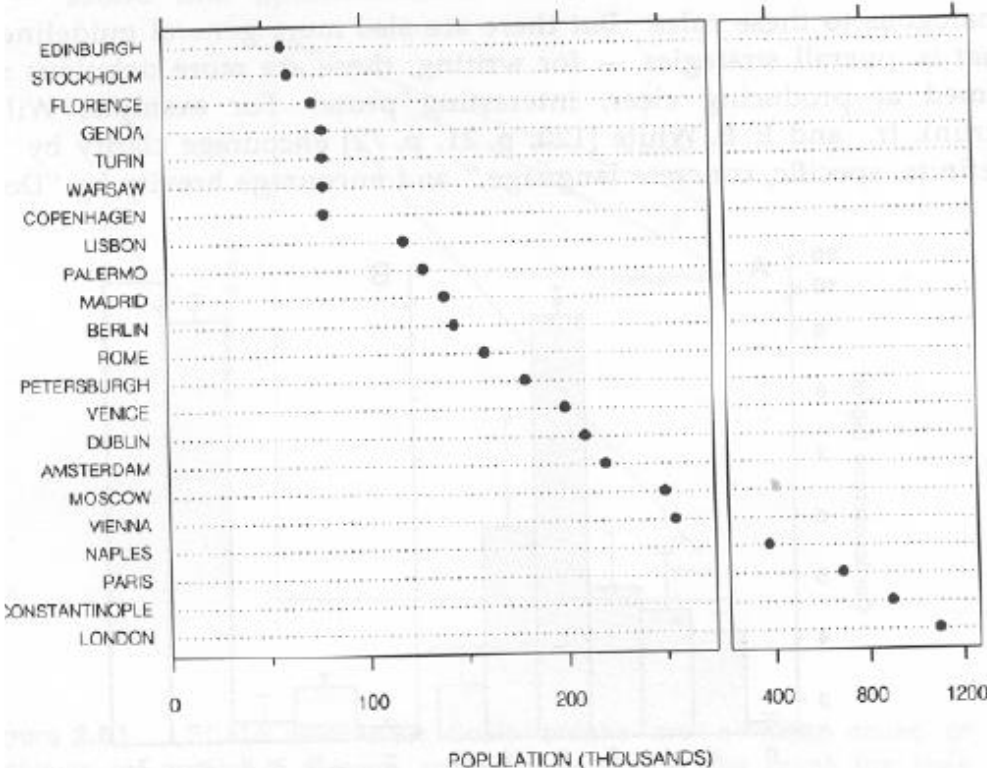

#### Comparación directa, pero hay que estar habituado a la escala logarítmica

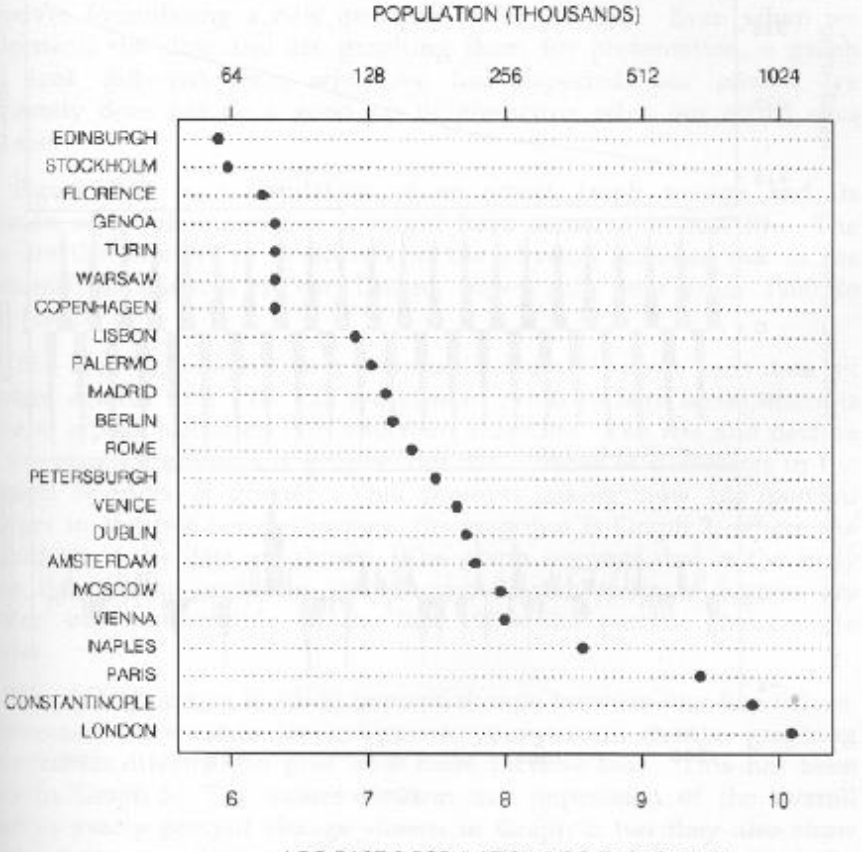

LOG BASE 2 POPULATION (LOG THOUSANDS

## ¿Cuál es la escala correcta para los ejes? ¿Escala lineal? ¿Escala logarítmica?

#### **Escala lineal**

Cambios absolutos: Las variaciones entre 10 y 20 se observan de igual forma que las variaciones entre 40 y 50.

$$
20-10 = 50-40
$$

#### **Escala logarítmica**

Cambios en proporción: Las variaciones entre 10 y 20 se ven mucho mayores que las variaciones entre 40 y 50.

$$
20/10 = 2
$$
  $> 5/4 = 50/40$ 

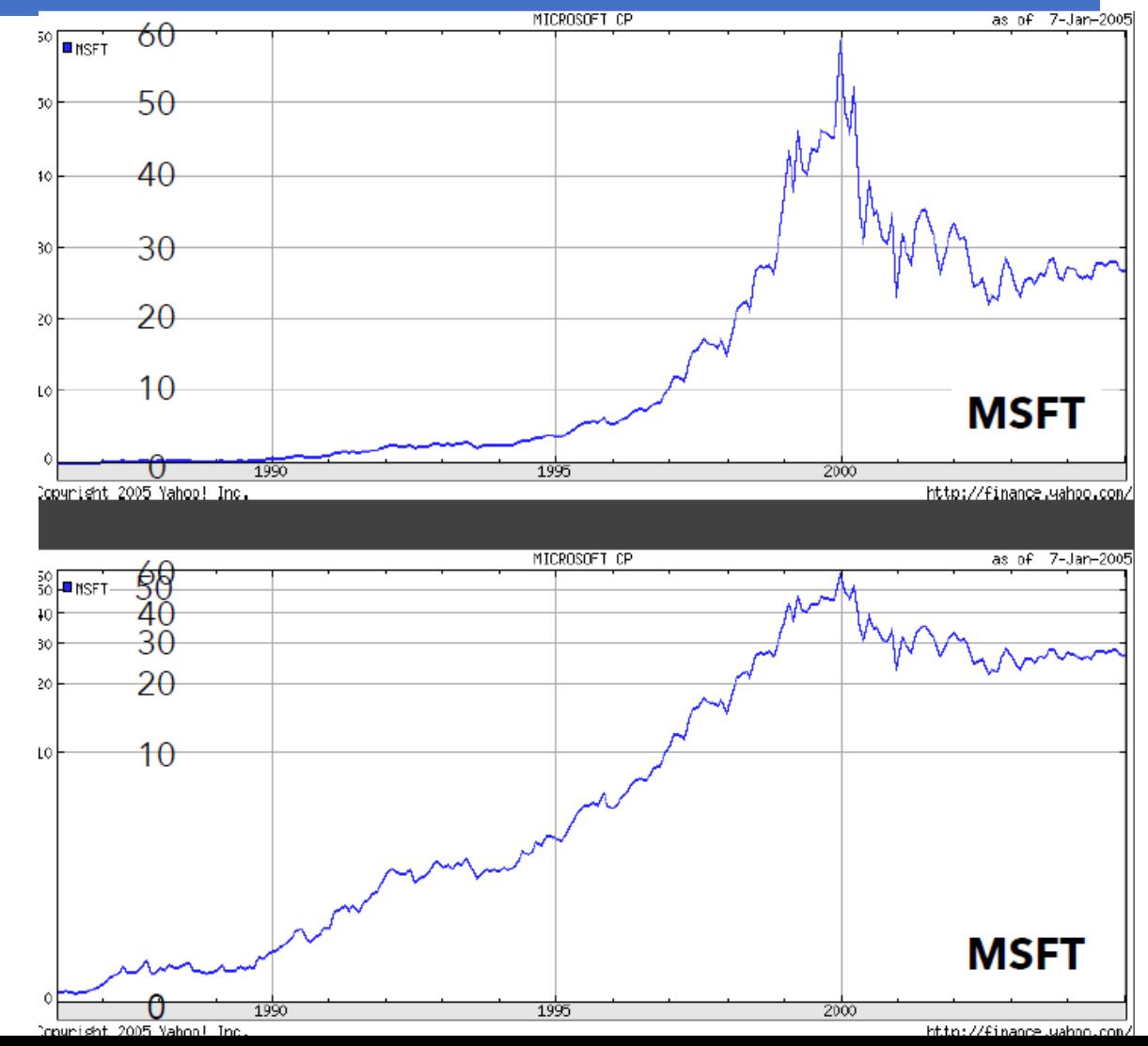

## ¿Cuándo aplicar la escala logarítmica?

- Contemplar sesgo de datos (colas largas, valores atípicos). Permite la comparación dentro y entre varios órdenes de magnitud.
- El logaritmo transforma \* en +. **log(x\*y) = log(x) + log(y)**
- Cambio en % o en ratio, no en la diferencia lineal.

- Restricciones:
	- Los valores deben ser positivos distintos de cero (log de negativo es complejo)
	- ¿familiaridad de la audiencia?

## ¿Cuándo aplicar la escala logarítmica?

- Contemplar sesgo de datos (colas largas, valores atípicos). Permite la comparación dentro y entre varios órdenes de magnitud.
- El logaritmo transforma \* en +. **log(x\*y) = log(x) + log(y)**
- Cambio en % y en ratio, no en la diferencia lineal ni en la resta.

- Restricciones:
	- Los valores deben ser positivos distintos de cero (log de negativo es complejo)
	- Familiaridad del destinatario ¿Entenderá la escala?

En esta gráfica se observa mucho mejor los valores individuales del eje Y. Pero, ¿qué ocurre con la observación de las pendientes o de la concavidad?

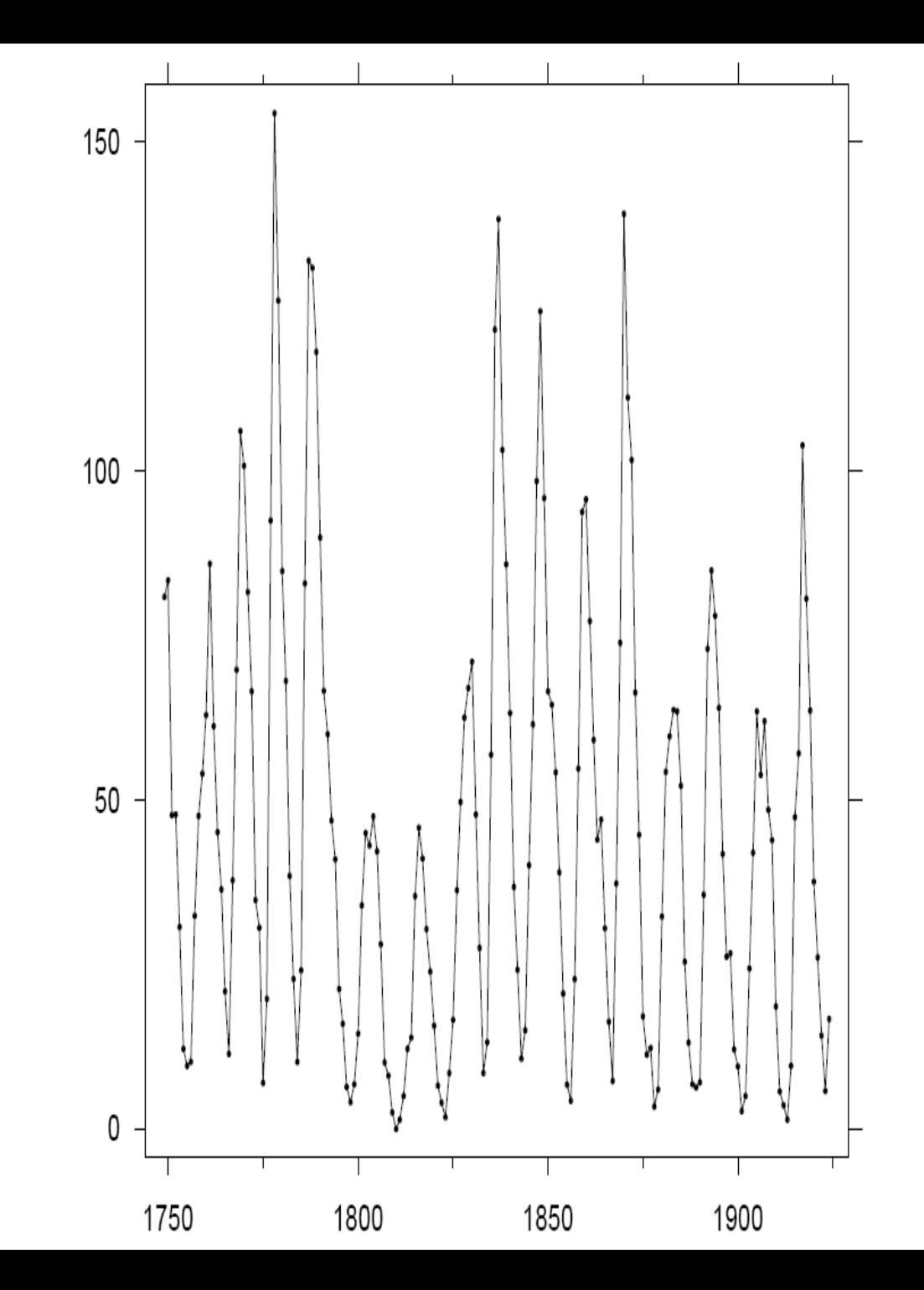

- En la gráfica se observa mucho mejor los valores individuales del eje Y.
- Es más difícil comparar visualmente las pendientes, o la concavidad.

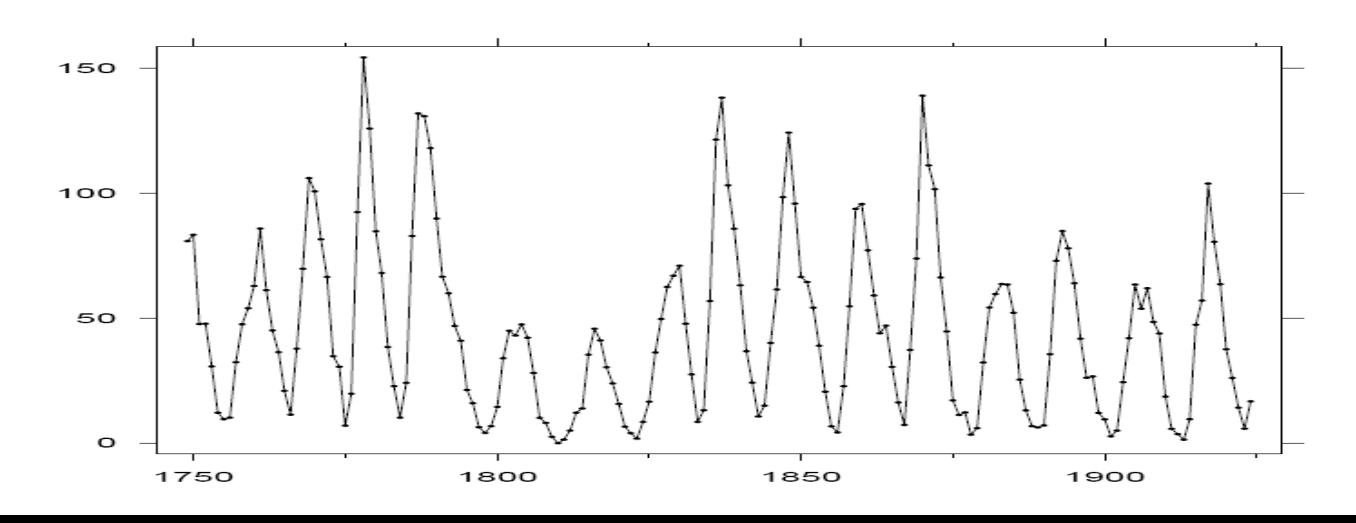

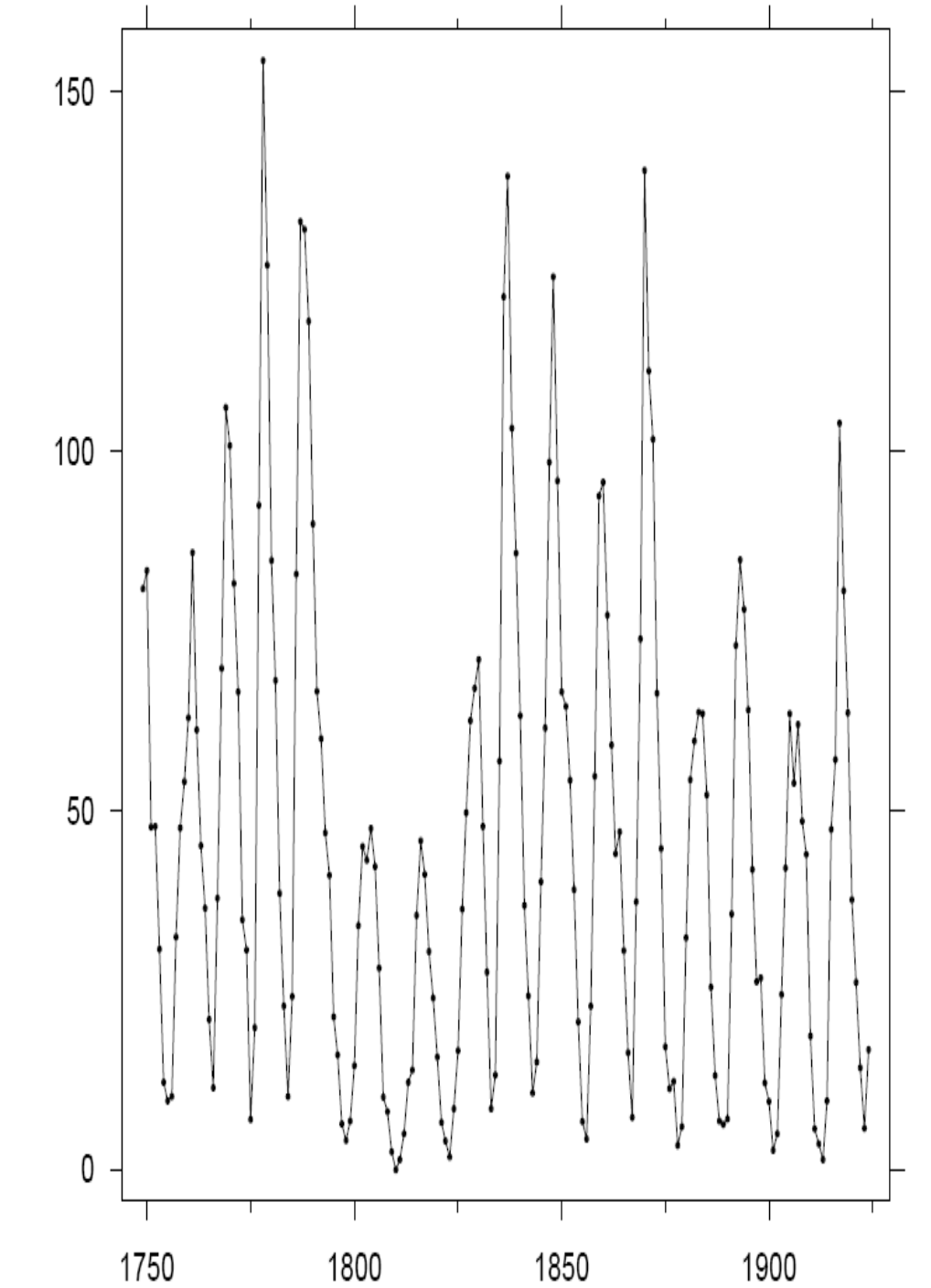

- Para facilitar la percepción de tendencias, maximice la discriminabilidad de las orientaciones de los segmentos de línea.
- Dos segmentos de línea se pueden discriminar al máximo cuando su ángulo absoluto promedio es de 45°.
- **Método:** optimice la relación de aspecto de modo que el ángulo absoluto promedio de todos los segmentos sea de 45°.

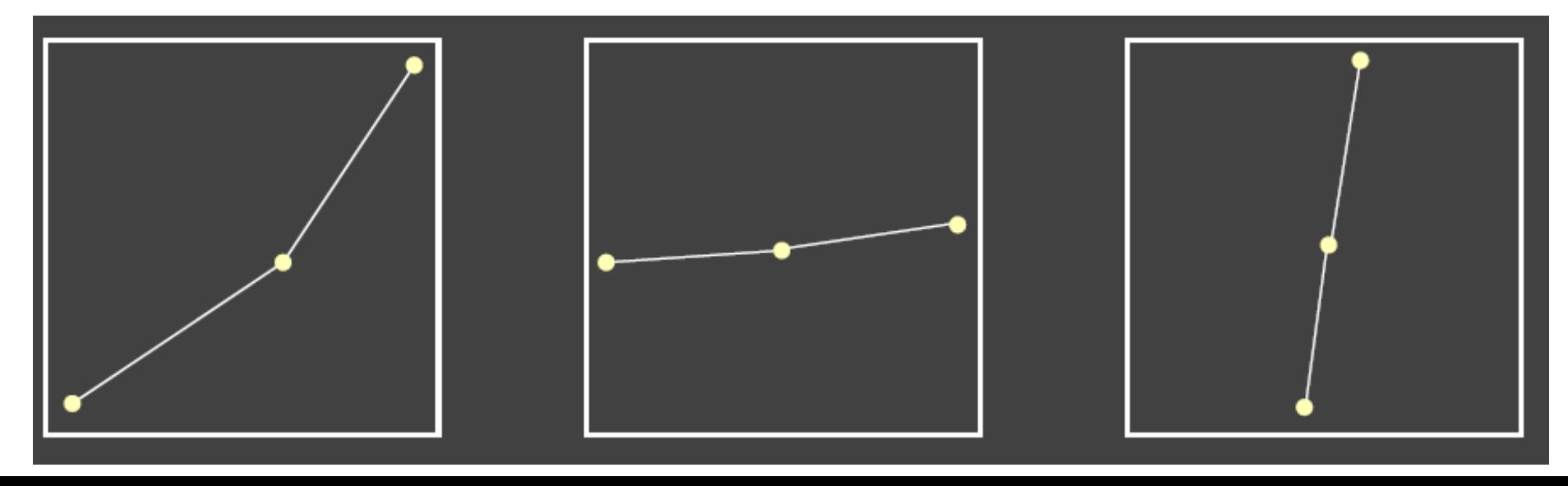

• **Método:** optimice la relación de aspecto de modo que el ángulo absoluto promedio de todos los segmentos sea de 45°

[Cleveland et al. 1988]

Aquí en el panel A es donde se distingue mejor que la concavidad es positiva.

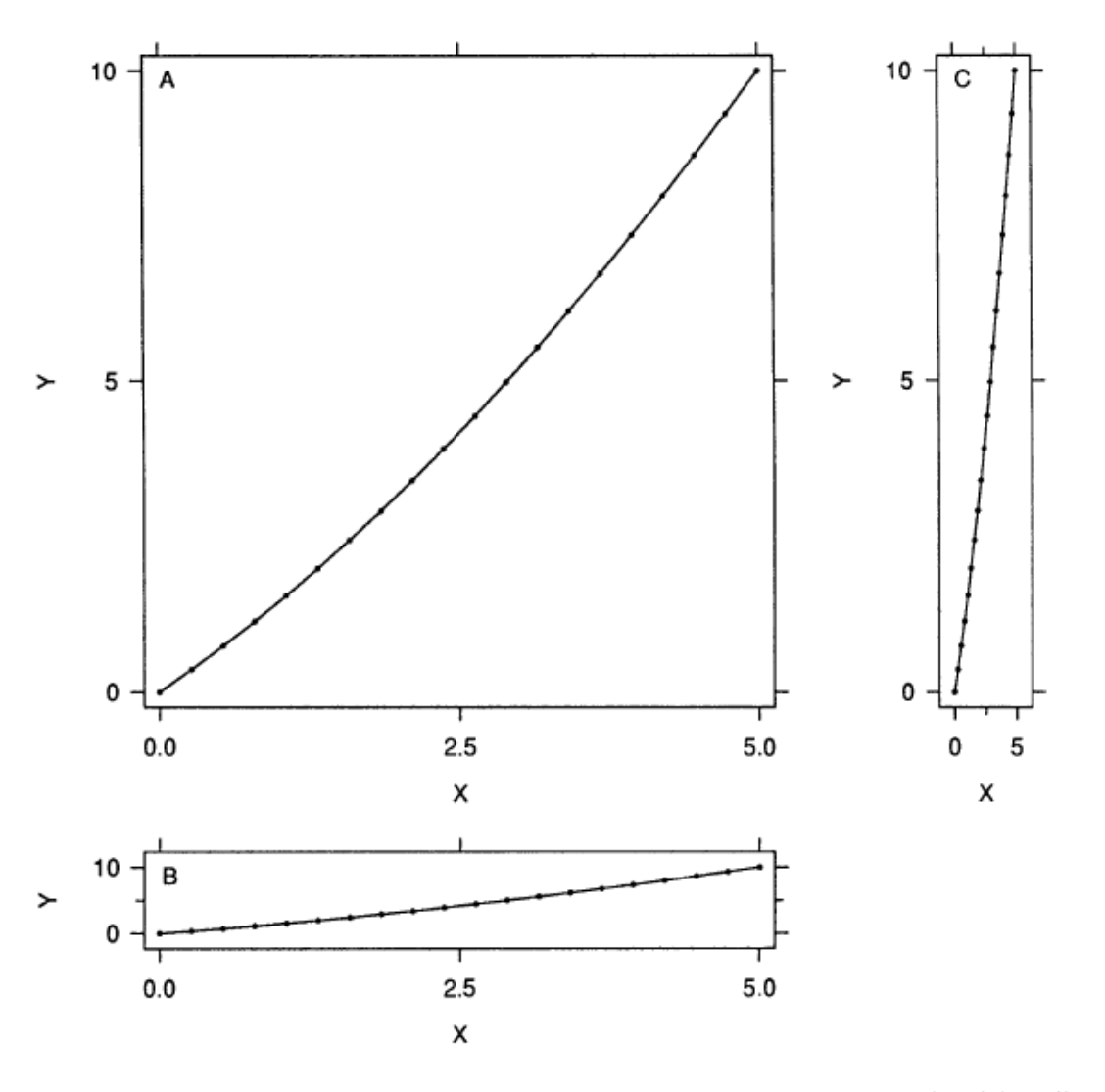

Figure 5. Orientation Resolution. The same data are graphed in all three panels. The orientation resolution is 18.4 $\degree$  in Panel A, 4.0 $\degree$  in Panel B, and 4.0 $\degree$  in Panel C. In Panels B and C it is difficult to perceive the curvature that is apparent in Panel A, because the resolutions are so much smaller. Orientation resolution is maximized when the midangle is  $45^\circ$ .

• **Método:** optimice la relación de aspecto de modo que el ángulo absoluto promedio de todos los segmentos sea de 45°

[Cleveland et al. 1988]

En la figura 2 se observan los valores, pero no se observa que la curva asciende más lentamente de lo que desciende.

Eso se observa mejor en la figura 3

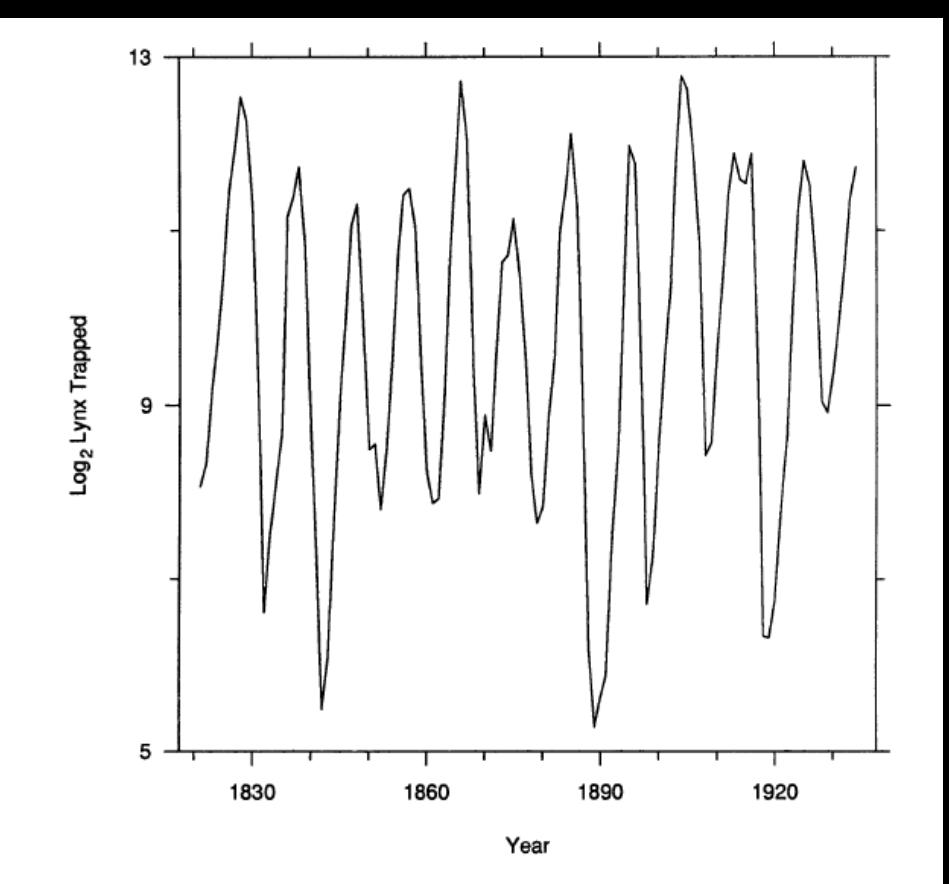

Figure 2. The Effect of Shape. The data are the Canadian lynx trappings from 1821 to 1934. The shape parameter is 1. The orientations of the line segments connecting successive data points are too close to 90 $^{\circ}$  and  $-90^{\circ}$  to allow us to see an important property of the data.

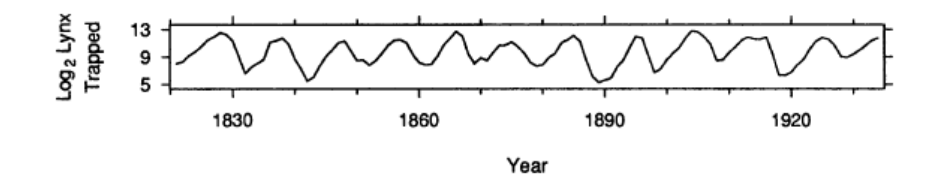

Figure 3. The Effect of Shape. The shape parameter of the graph is .074. The orientations of the line segments are in a range that allows better visual decoding of the slopes. We can now see what we could not see in Figure 2-the numbers tend to rise more slowly than they fall.

### Alternativa [Talbot et al. 2011]:

• Minimizar la longitud de arco, mientras se mantiene constante el área.

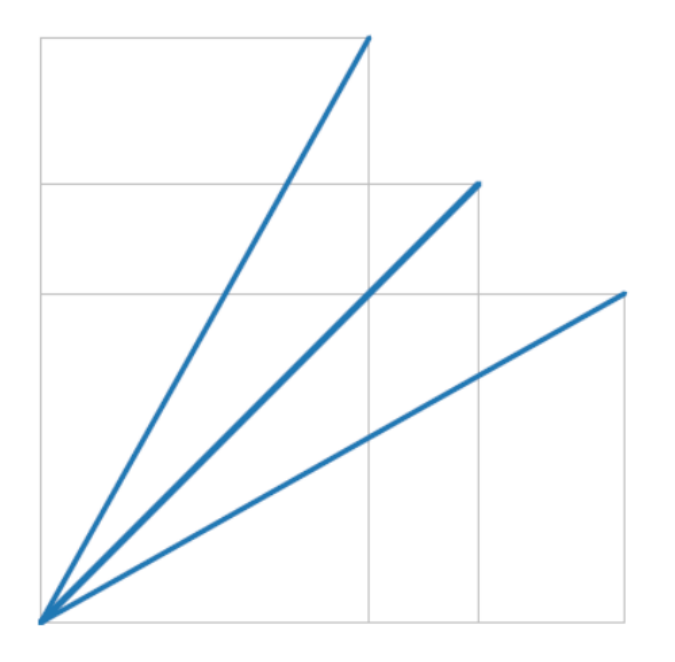

Straight line -> 45°

Ellipse -> Circle

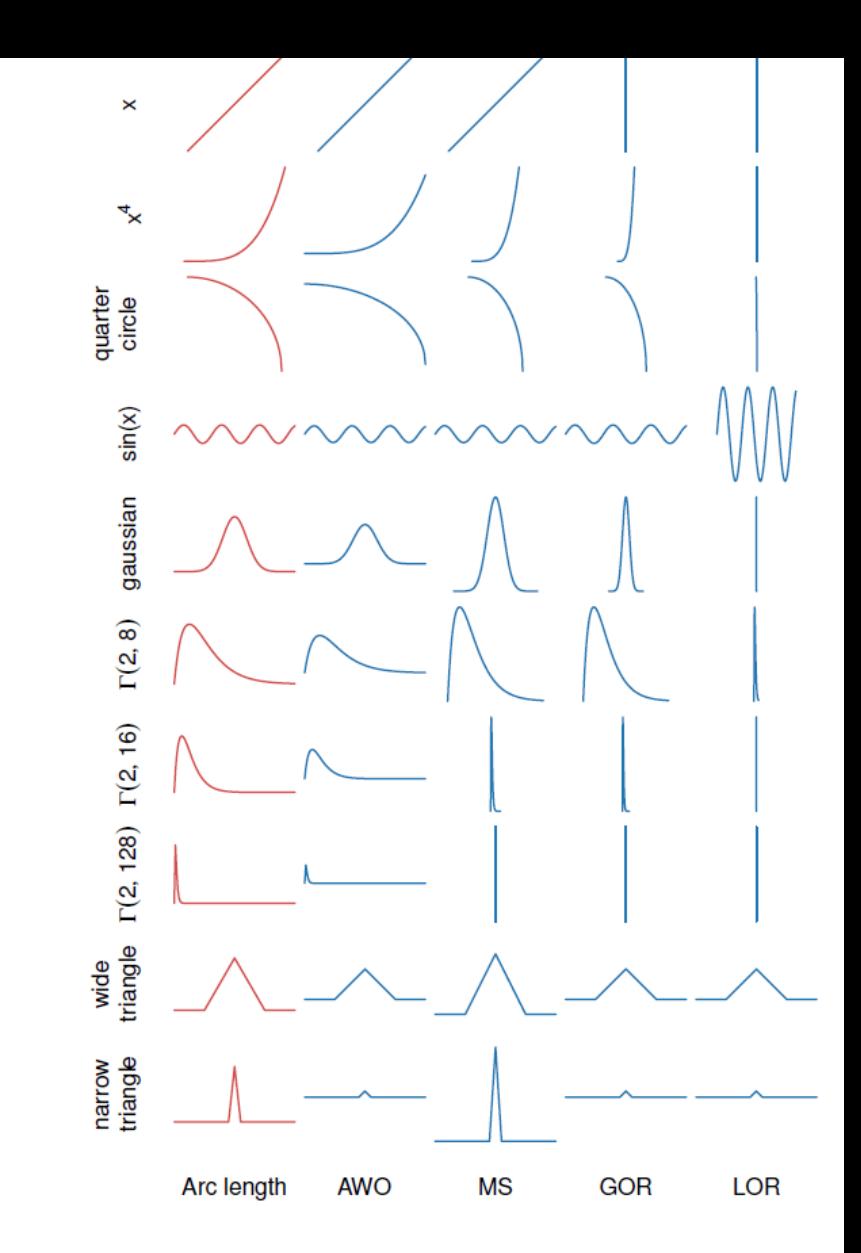

**MS:** Median Slope (45º)

**AWO:** Length Weighted Average Orientation **GOR:** Global Orientation Resolution **LOR:** Local Orientation Resolution

## Variables visuales

- Posición (X)
- Posición (Y)
- Área
- Valor
- Textura
- Color
- Orientación
- Forma

~8 Variables?

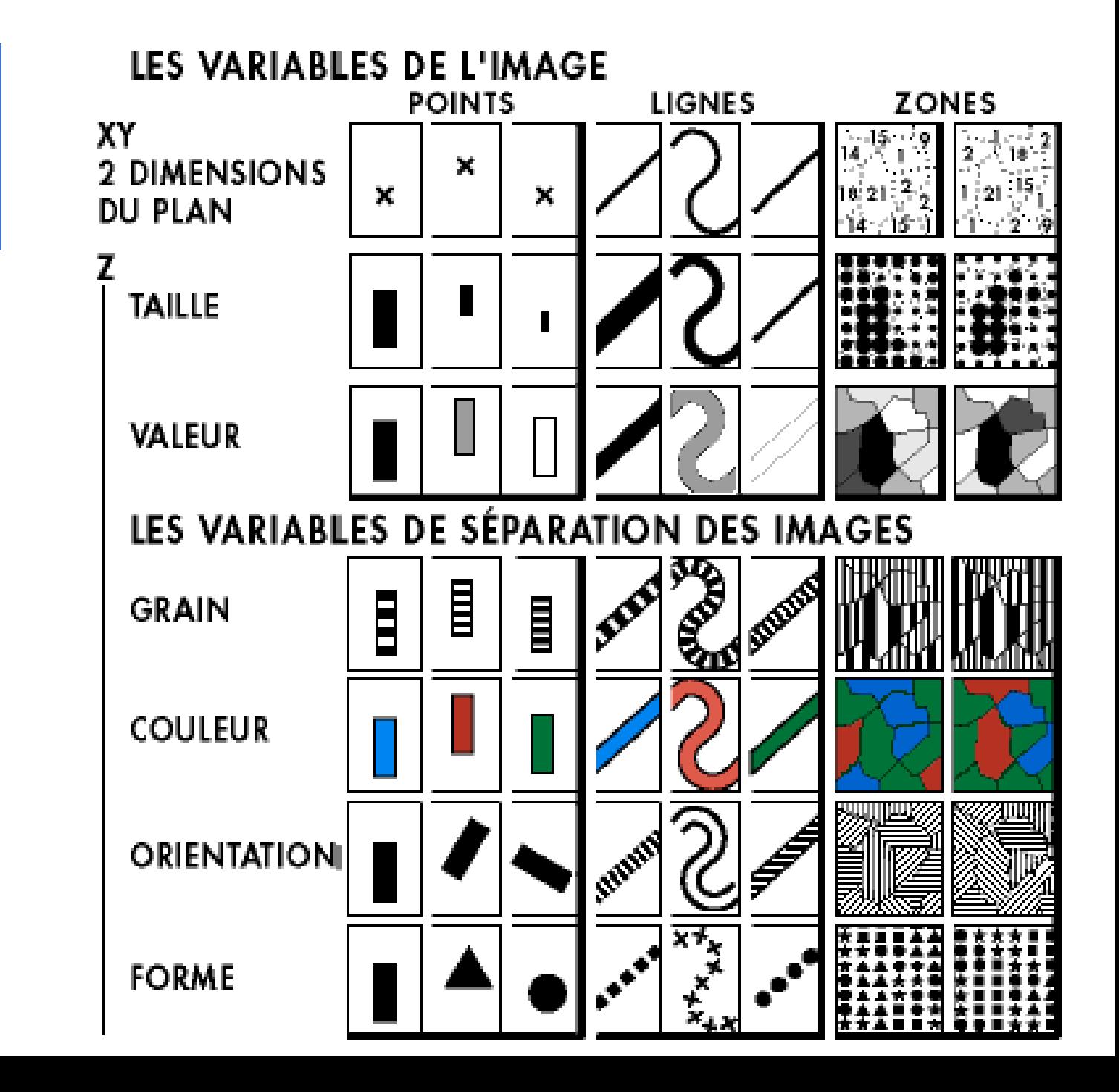

- Ventas: Cuantitativo Ratio
- Ganancias: Cuantitativo Ratio
- Marketing: Cuantitativo Ratio
- Tipo de producto: Nominal {Café, Expresso, Te de hierbas, Te}
- Mercado: Nominal {Central, Este, Sur, Oeste}

Cifras de venta de una cadena de café ficticia.

• Ventas y ganancia se codifican con posición.

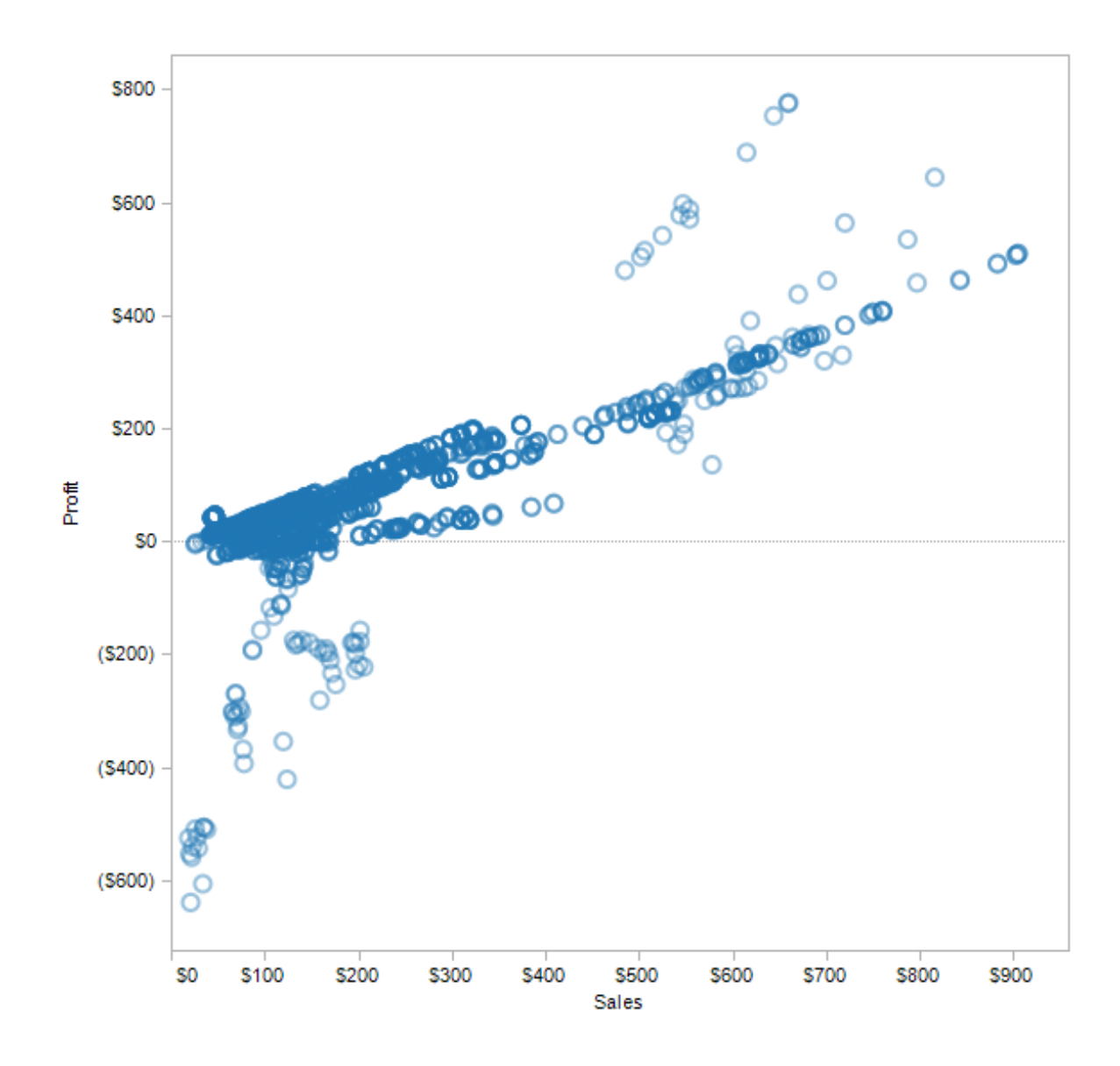

- Ventas y ganancia se codifican con posición.
- El tipo de producto se codifica con color.

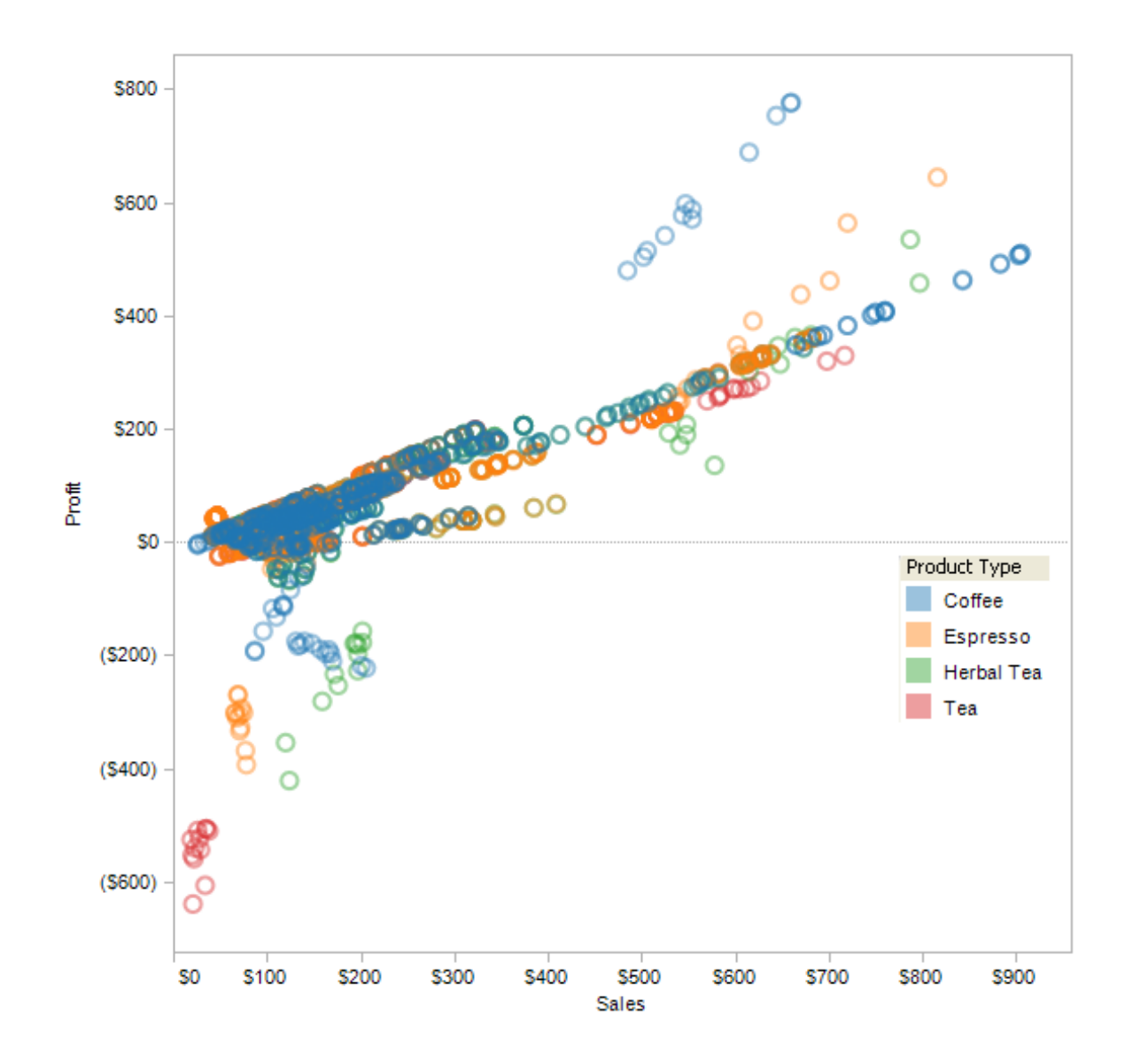

- Ventas y ganancia se codifican con posición.
- El tipo de producto se codifica con color.
- El mercado se codifica con la forma.

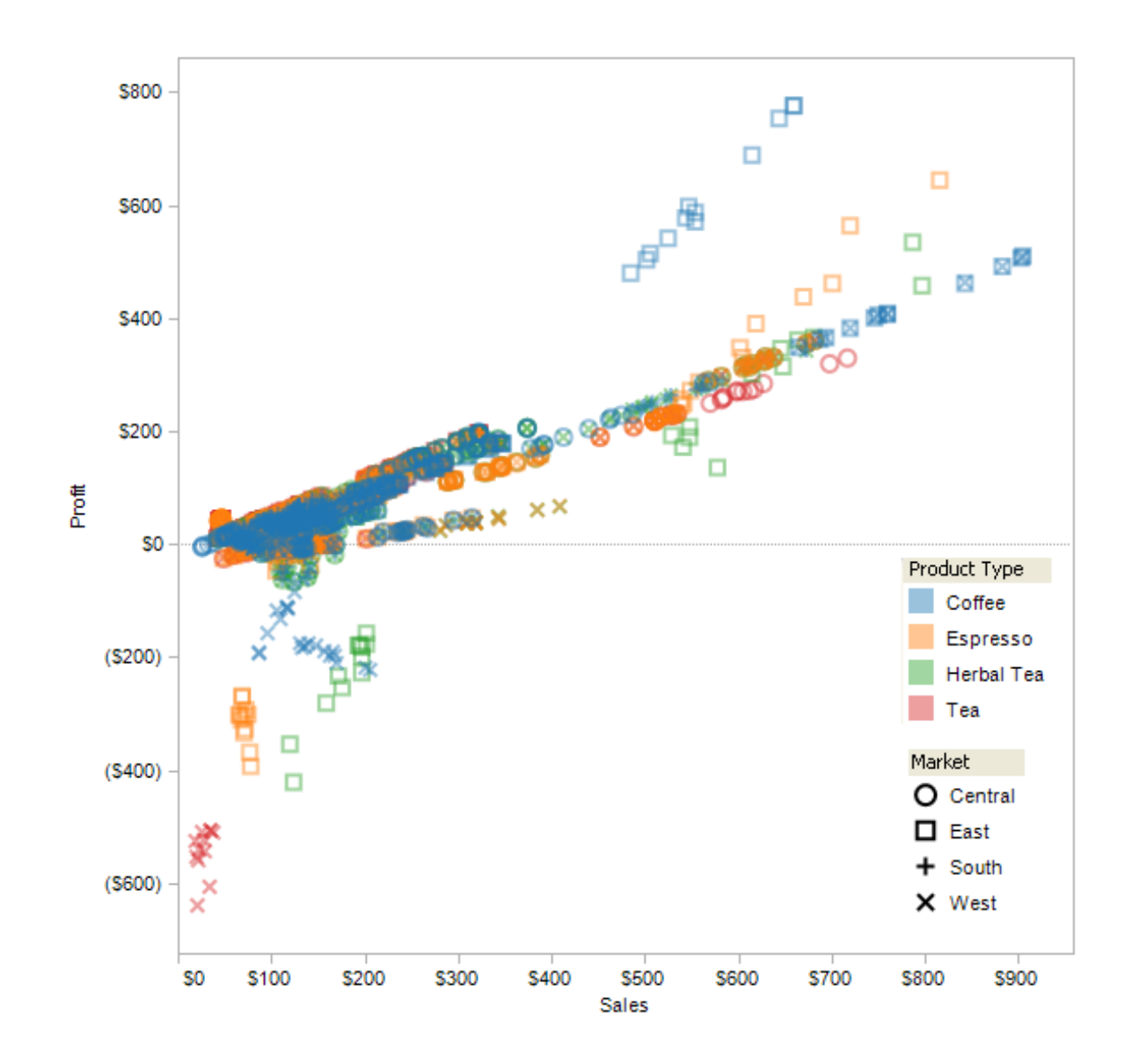

- Ventas y ganancia se codifican con posición.
- El tipo de producto se codifica con color.
- El mercado se codifica con la forma.
- El Marketing se codifica con el área

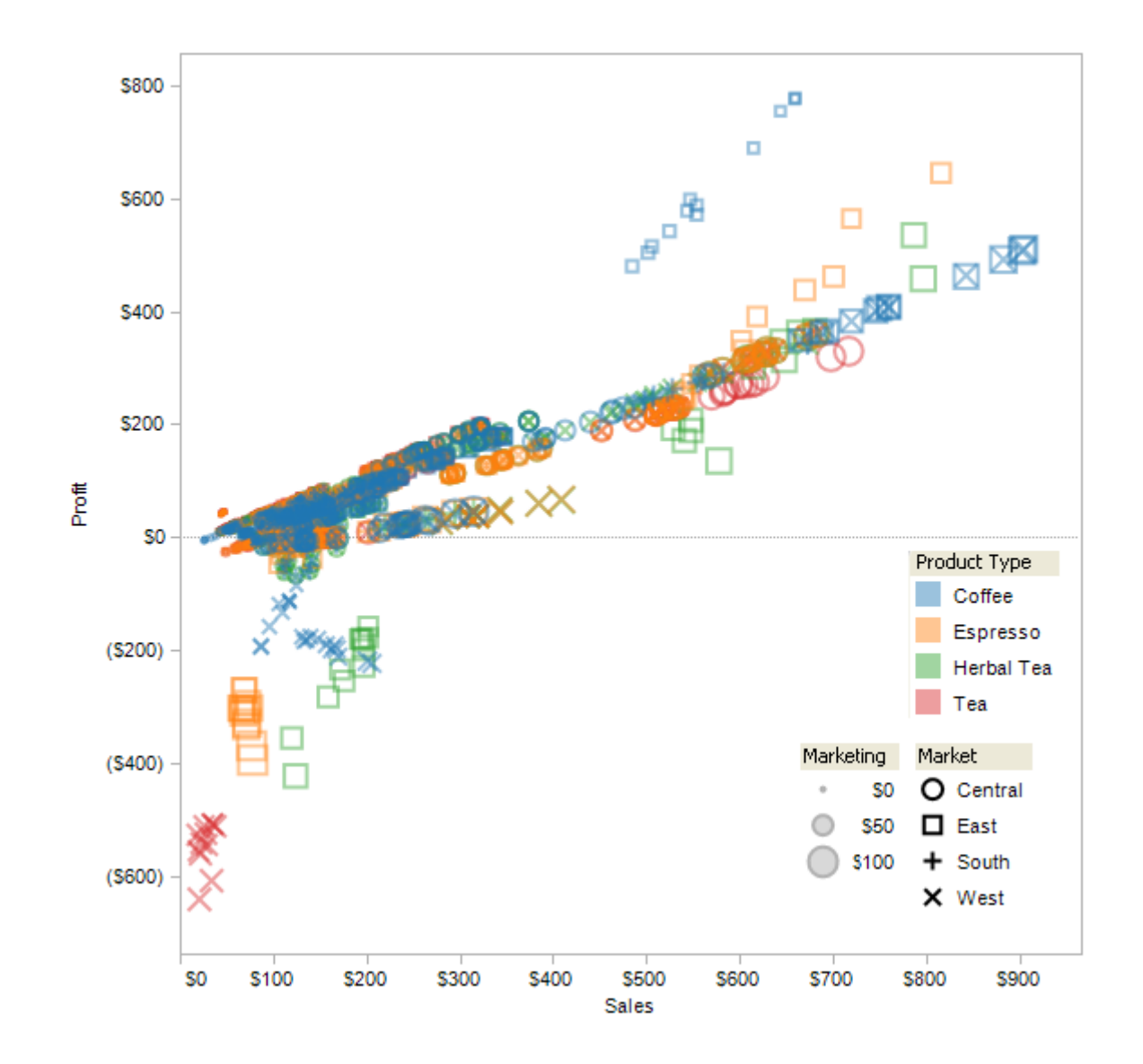

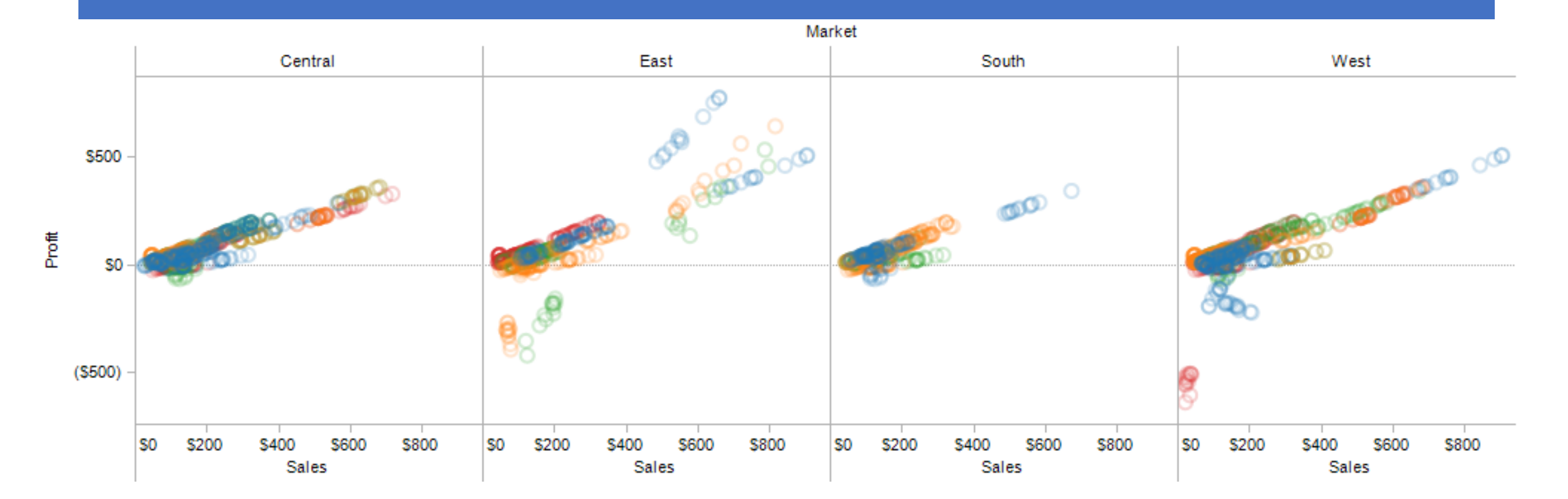

Se puede utilizer Facets (R) o gráfico Trellis o … divide al gráfico en subgráficos basado en los valores de uno o más variables discretas. En este caso se utiliza Mercado.

## Ejemplo en R: data.frame mpg

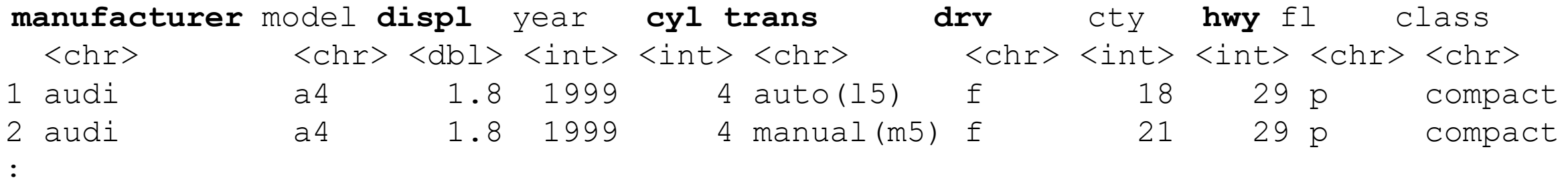

```
ggplot(data = mpg,aes(x = displ, y = hwy)) + 
      geom_point( aes(color = manufacturer, shape=trans)) +
      scale_shape_manual(values=1:10) +
      facet grid(cyl~ drv);
```
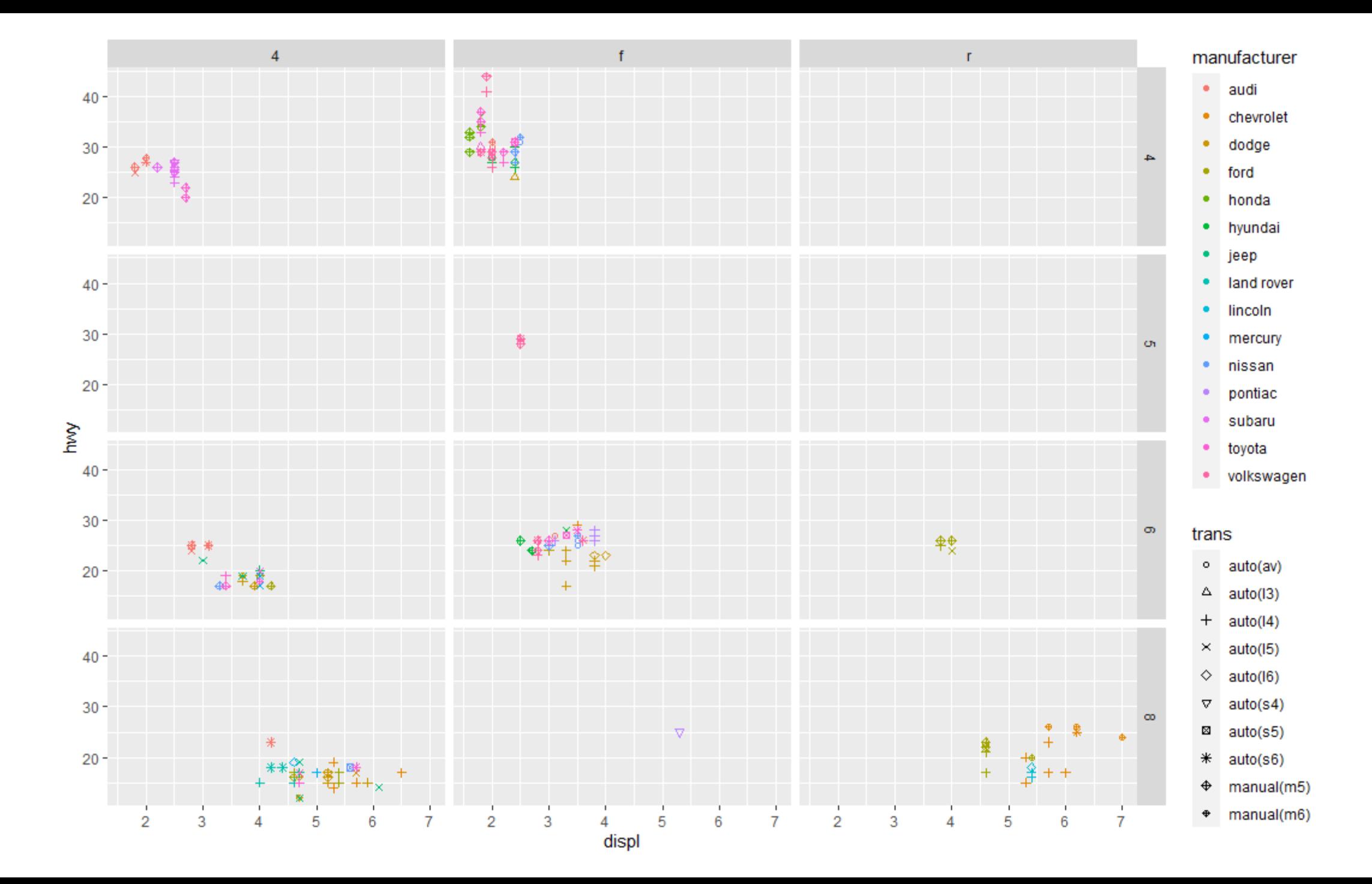

## Ejemplo en R: data.frame mpg

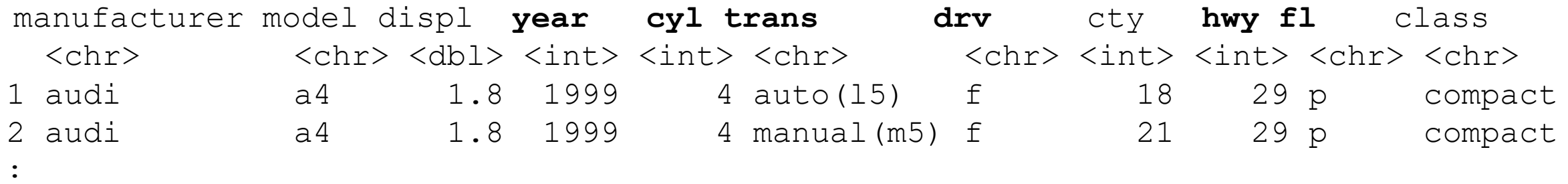

```
ggplot(mpg, aes(y=fl, x=year, color = hwy, shape=trans)) +
     scale_shape_manual(values=1:10) +
     scale_color_continuous(type = "viridis") + 
     geom_jitter(size=4) +
facet grid(cyl~ drv);
```
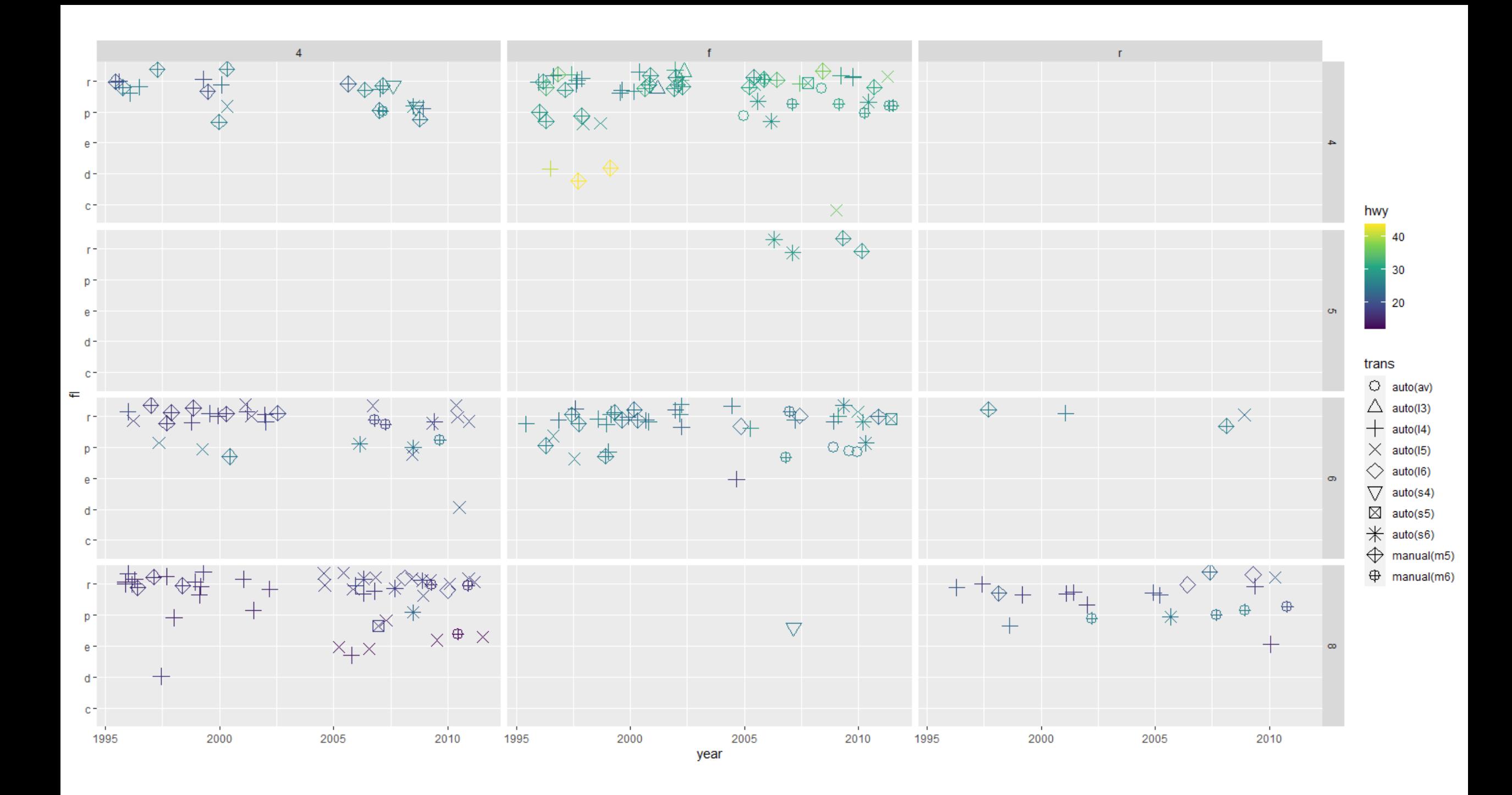

### Coordenadas Paralelas

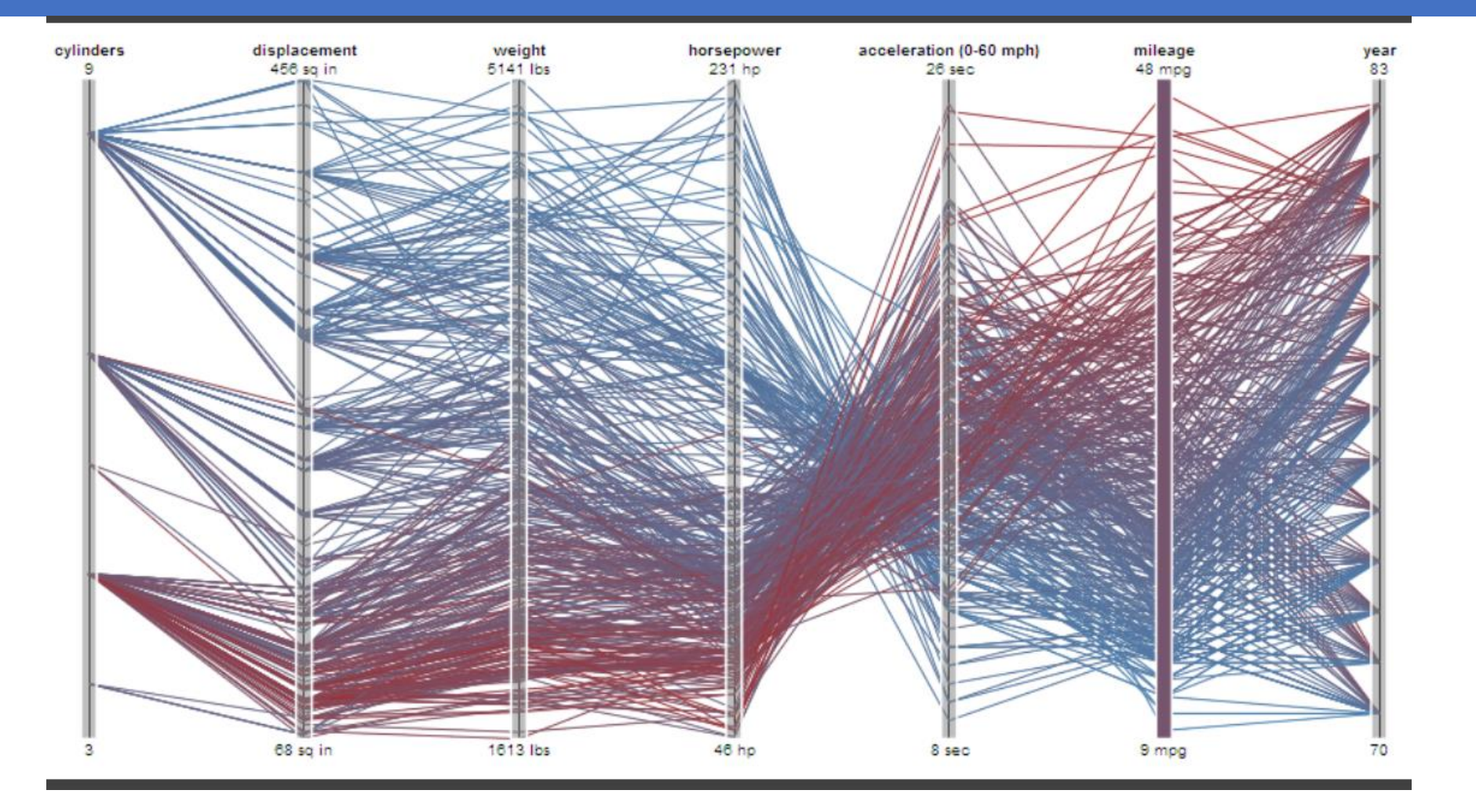

<https://plotly.com/r/parallel-coordinates-plot/> <https://plotly.com/ggplot2/parallel-coordinates-plot/>

### Coordenadas Paralelas

- Permite visualizar hasta ~ dos docenas de dimensiones a la vez
- 1. Dibuja ejes paralelos para cada variable.
- 2. Para cada tupla, conecta puntos en cada eje.
- **Entre ejes adyacentes:** los cruces de líneas implican una correlación negativa, las pendientes compartidas implican una correlación positiva.
- La trama completa puede estar desordenada.
- La selección interactiva se puede utilizar para evaluar relaciones multivariadas.
- Muy sensible a la escala y al ordenamiento de los ejes.
- **Se requiere experiencia para usar de manera efectiva**

<https://plotly.com/r/parallel-coordinates-plot/> <https://plotly.com/ggplot2/parallel-coordinates-plot/>

## Reducción de la dimensionalidad (RD)

- **Se proyectan datos n dimensionales en 2D o 3D para su visualización.**
- Los diferentes métodos de RD hacen diferentes balances:
	- Se puede preservar la estructura global (p. Ej., PCA)

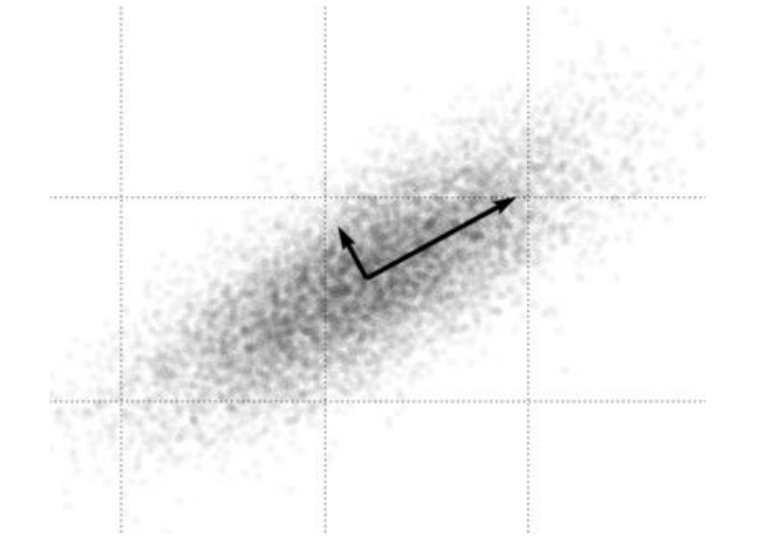

• Se puede enfatizar la estructura local (p. Ej., Enfoques de vecino más cercano, incluidos t-SNE y UMAP)<https://distill.pub/2016/misread-tsne/#citation>

## Análisis de Componentes Principales

- 1. Desplazar los datos para que la media quede en el origen.
- 2. Encuentre ejes ortogonales que maximicen la varianza de los datos.
	- Cálculo de valores y vectores propios.
- 3. Proyecte los datos sobre los dos o tres vectores con mayor varianza.
	- Utilice los 2 o 3 vectores propios con mayores valores propios.
- 4. Grafique usando esos valores como nuevas dimensiones

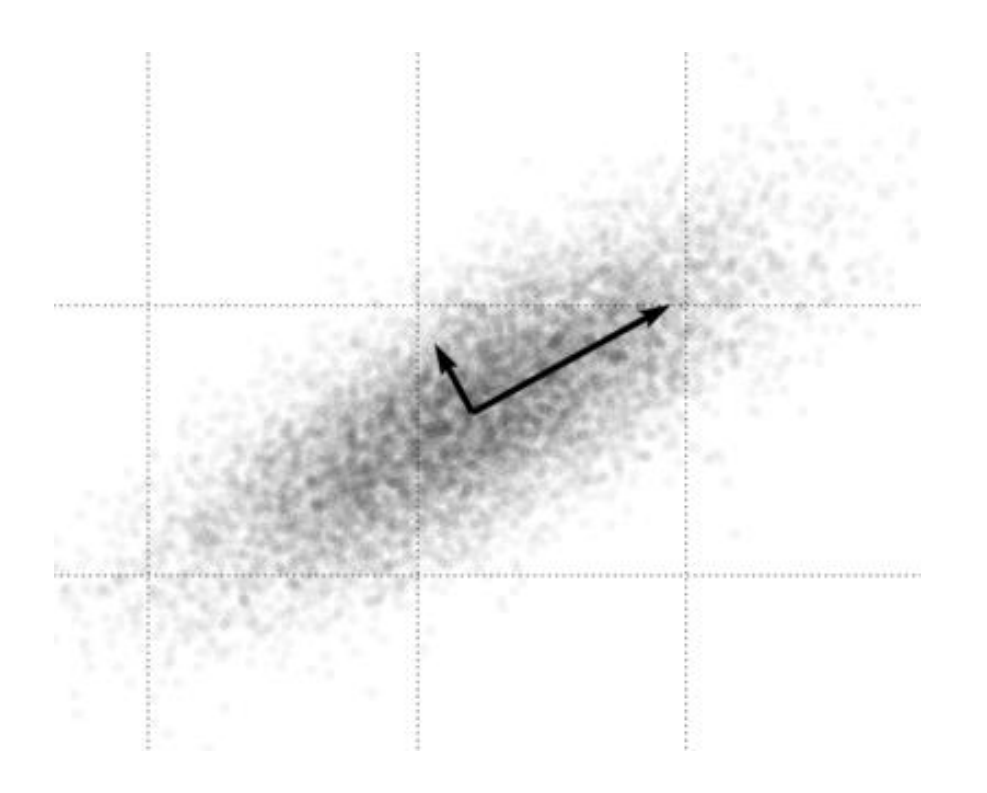

## Análisis de Componentes Principales

- En PCA se realizan transformaciones lineales:
- Se rota, se escala y se proyectan los datos originales.
- Las líneas y vectores se proyectan como líneas rectas y vectores rectos.
- Se preservan las distancias globales.

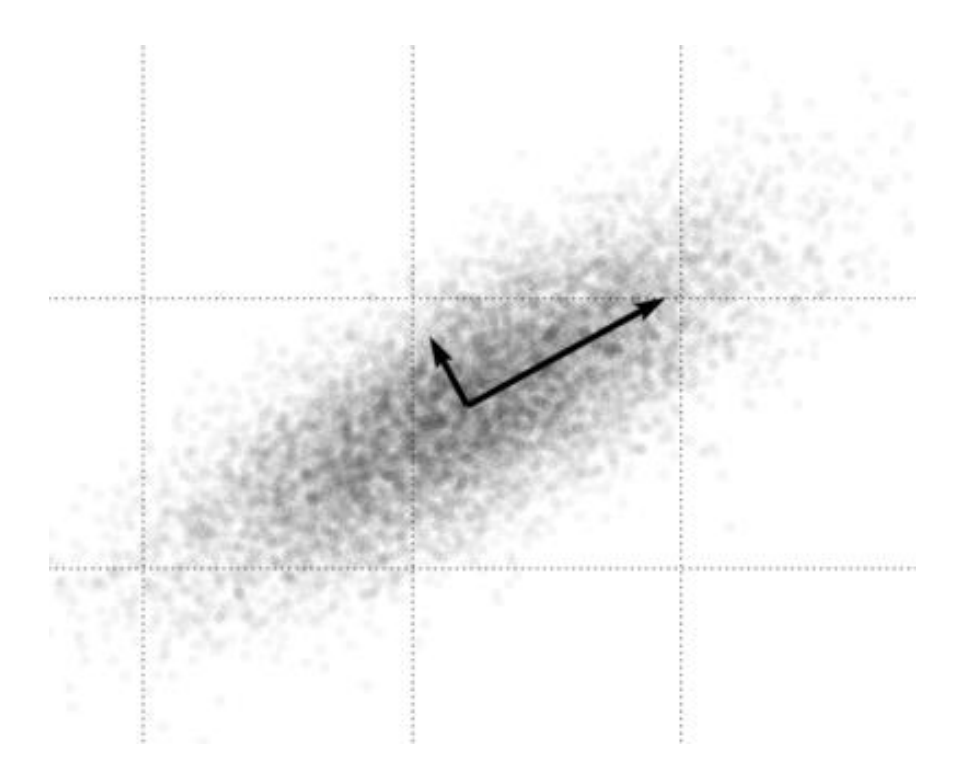